## **Compaq ActiveAnswers**

## **Installation Guide**

November 1999 ECG507/1199

Prepared by: E-Commerce Solutions Business Unit

*Compaq NonStop*™ eBusiness Division

Compaq Computer Corporation

#### **Contents**

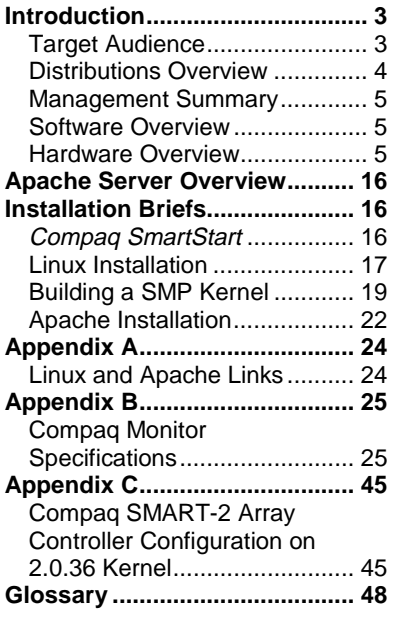

# **Installation and Configuration Guide for Linux and Apache Web Server on Compaq Prosignia and ProLiant Servers**

*Abstract: This guide provides system specifications and driver selection for basic installation and configuration of the Linux operating system and the Apache Web Server software. These two applications form a solid basis for providing basic Web services.*

*The information reported in this guide is limited to four prominent Linux distributions: Red Hat, SuSE, TurboLinux, and Caldera Systems.*

linuxinfo@compaq.com

## **Notice**

The information in this publication is subject to change without notice and is provided "AS IS" WITHOUT WARRANTY OF ANY KIND. THE ENTIRE RISK ARISING OUT OF THE USE OF THIS INFORMATION REMAINS WITH RECIPIENT. IN NO EVENT SHALL COMPAQ BE LIABLE FOR ANY DIRECT, CONSEQUENTIAL, INCIDENTAL, SPECIAL, PUNITIVE, OR OTHER DAMAGES WHATSOEVER (INCLUDING, WITHOUT LIMITATION, DAMAGES FOR LOSS OF BUSINESS PROFITS, BUSINESS INTERRUPTION, OR LOSS OF BUSINESS INFORMATION), EVEN IF COMPAQ HAS BEEN ADVISED OF THE POSSIBILITY OF SUCH DAMAGES.

The limited warranties for Compaq products are exclusively set forth in the documentation accompanying such products. Nothing herein should be construed as constituting a further or additional warranty.

This publication does not constitute an endorsement of the product or products that were tested. The configuration or configurations tested or described may or may not be the only available solution. This test is not a determination of product quality or correctness, nor does it ensure compliance with any federal, state or local requirements.

Compaq, NonStop, Deskpro, Compaq Insight Manager, Fastart, Systempro, Systempro/LT, ProLiant, ROMPaq, QVision, SmartStart, NetFlex, QuickFind, PaqFax, and Prosignia are registered with the United States Patent and Trademark Office.

ActiveAnswers, Netelligent, Systempro/XL, SoftPaq, QuickBlank, and QuickLock are trademarks and/or service marks of Compaq Computer Corporation.

Microsoft, Windows, and Windows NT are trademarks and/or registered trademarks of Microsoft Corporation.

Linux, Red Hat, SuSE, TurboLinux and Caldera Systems are registered trademarks of Linus Torvalds.

Intel, Pentium, and Xeon are trademarks and/or registered trademarks of Intel Corporation.

Other product names mentioned herein may be trademarks and/or registered trademarks of their respective companies.

©2001 Compaq Computer Corporation. All rights reserved. Printed in the U.S.A.

Installation and Configuration Guide for Linux and Apache Web Server on Compaq Prosignia and ProLiant **Servers** 

Installation Guide prepared by E-Commerce Solutions Business Unit

First Edition (November 1999) Document Number ECG507/1199

## <span id="page-2-0"></span>**Introduction**

Even with the recent growth of electronic commerce and application service suites, basic Web services remain the most widely used on the Internet. To be able to provide basic Web services, you will require a Web server that is the fundamental Internet server. The Linux operating system, coupled with the Apache HTTP server, forms a solid basis for providing basic Web services.

This guide discusses the basics of the Linux and Apache installation and the configuration on the *Compaq ProLiant* and *Prosignia* server platforms. The specific servers covered in this guide include:

#### **Entry Level Servers**

- **ProLiant 400**
- **Prosignia 720**
- **Prosignia 740**
- **Prosignia 200**

#### **Workgroup/Departmental Servers**

- **ProLiant 800**
- **ProLiant 1600**
- *3UR/LDQW*5
- **ProLiant 1850R**
- **ProLiant 3000**
- **ProLiant 3000R**

## **Enterprise Servers**

- **ProLiant 5500 with Intel Xeon**
- ProLiant 5500R with Intel Xeon
- **ProLiant 6000 with Intel Xeon**
- **ProLiant 6400R with Intel Xeon**
- ProLiant 6500R with Intel Xeon
- **ProLiant 7000 with Intel Xeon**
- **ProLiant 8000**
- **ProLiant 8500**

## **Target Audience**

This guide also provides a general overview of Linux and the Linux server setups. Compaq assumes that you have a basic working knowledge of Linux operations, including basic Linux setup and configuration. There is much detailed information currently available on the installation and configuration of the various distributions of Linux and Apache. This guide focuses on how to apply those existing methods to the Compaq servers listed above. Compaq recommends that you refer to the numerous references to external sources and materials used in this guide when additional software detail is needed.

Given the level of detail of this guide, Compaq recommends that you first familiarize yourself with the Linux and Apache applications. The following is a partial list of references to learn more about the software. See Appendix A for a more comprehensive list.

- http:/[/www.linux.org:](http://www.linux.org/) the website of Linux.
- http:/[/www.apache.org:](http://www.apache.org/) the website of the Apache project.
- <span id="page-3-0"></span>• http:/[/metalab.unc.edu/LDP:](http://metalab.unc.edu/LDP) the website of the Linux Documentation Project.
- http:/[/www.calderasystems.com:](http://www.calderasystems.com/) the website of the Caldera Linux distribution.
- http:/[/www.redhat.com:](http://www.redhat.com/) the website of the Red Hat Linux distribution.
- http:/[/www.suse.com:](http://www.suse.com/) the website of the S.u.S.E. Linux distribution.
- http:/[/www.turbolinux.com:](http://www.turbolinux.com/) the website of the TurboLinux distribution.
- [http://www.compaq.com/linux:](http://www.compaq.com/linux) the Compaq website for Linux information.

Many of these sites are also mirrored at other sites, and some of these sites (or portions of these) are published in languages other than English. As an exercise, Compaq recommends that you peruse these sites, along with others, to learn the basics of using Linux and Apache.

### **Distributions Overview**

This guide discusses the following four prominent Linux distributions:

- Red Hat Software, Inc.
- TurboLinux, Inc.
- SuSE, Inc.
- Caldera Systems, Inc.

All of these distributions include large amounts of software that can run in conjunction with Linux, including the Apache Web Server. This guide will not analyze the available software by distribution nor give a comparison of the software from one distribution to another. This guide focuses exclusively on the base Linux operating system, the Apache Web Server, and the components common to all four distributions.

#### **Red Hat**

Red Hat is one of the more popular versions of Linux in the United States. It is maintained by Red Hat Software, Inc. and is available through its website located at http:/[/www.redhat.com.](http://www.redhat.com/)

Red Hat has certified several Compaq servers. The complete list can be found at <http://developer.redhat.com/certification/>and includes the following Compaq servers:

*Compaq Prosignia* 720 *Compaq Prosignia* 740 *Compaq ProLiant* 400 *Compaq ProLiant* 800 *Compaq ProLiant* 1850R *Compaq ProLiant* 1600R *Compaq ProLiant* 3000R *Compaq ProLiant* 5500R *Compaq ProLiant* 6400R

### <span id="page-4-0"></span>**TurboLinux**

TurboLinux is the most popular version of Linux in Asia and is gaining in popularity in the United States. It is maintained by TurboLinux, Inc., formerly know as Pacific HiTech, and is available through its website located at [http://www.turbolinux.com.](http://www.turbolinux.com/)

### **SuSE**

SuSE is one of the more popular versions of Linux in Europe and is gaining in popularity in the United States. It is maintained by SuSE, Inc. and is available through its website located at http:/[/www.suse.com.](http://www.suse.com/)

### **Caldera**

Caldera is another popular Linux distribution. It is maintained by Caldera Systems, Inc. and is available through its website at http:/[/www.calderasystems.com.](http://www.calderasystems.com/)

## **Management Summary**

Each distribution vendor includes operating system and application management tools that form a common base across one or more distributions. Red Hat's Package Management (RPM) format, for instance, is a commonly used software distribution mechanism. Other tools, such as each vendor's setup program, are specific to a particular distribution. This guide does not provide discussion of the Operating System Management (OSM). For this detailed information, refer to the individual distribution vendor.

### **Software Overview**

Installation of Linux and the Apache Web Server was conducted on the Compaq server platforms listed above. Each server was tested using the following software:

- Caldera Systems OpenLinux 2.2
- TurboLinux Workstation 3.6
- Red Hat Linux 6.1
- SuSE Linux 6.2

The testing selected a default software configuration so that a minimum amount of software was included in the installation.

### **Hardware Overview**

### **Compaq Hardware Basics**

Configuration for the *Prosignia* and *ProLiant* servers is outlined in Tables 1 - 3. All of the servers used in the testing come equipped with standard bus-interface devices for which drivers already exist for Linux. All bus-interface devices detailed use the PCI bus. Detailed information on each particular bus-interface device can be found in a subsection of the appropriate software. Only the installation and configuration details that are necessary to clarify the hardware explanatio[n are](#page-15-0) provided in this section. Basic and configuration instructions can be found in the section,

[Installation Briefs.](#page-15-0)

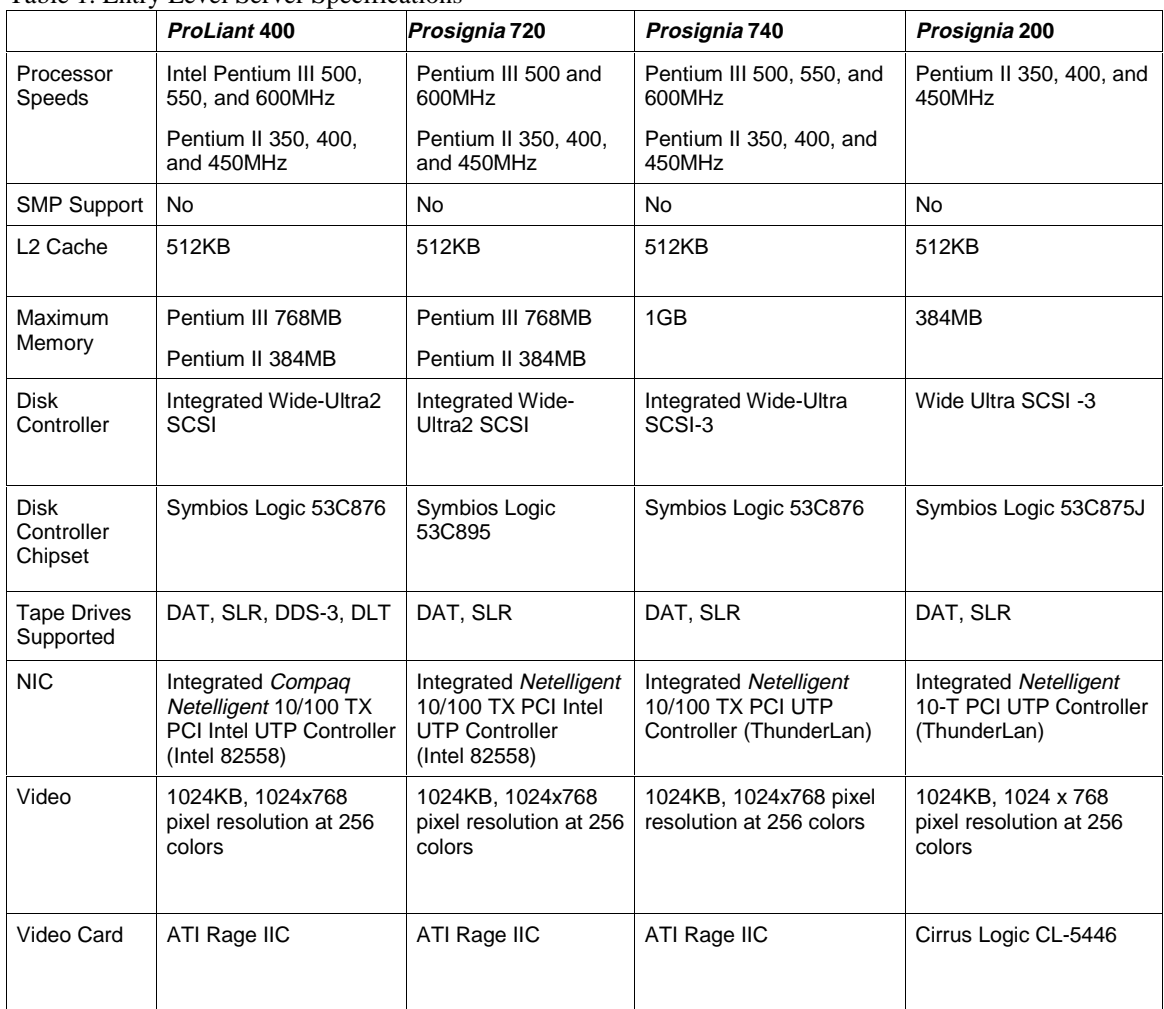

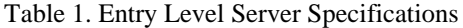

|                                      | --ր» – - բ.--                                         |                                                        |                                                        |                                                                     |
|--------------------------------------|-------------------------------------------------------|--------------------------------------------------------|--------------------------------------------------------|---------------------------------------------------------------------|
|                                      | ProLiant 800                                          | ProLiant 1600, 1600R                                   | ProLiant 1850R                                         | ProLiant 3000, 3000R                                                |
| Processor<br>Speeds                  | Pentium III 500, 550,<br>and 600MHz                   | Pentium III 500, 550,<br>and 600MHz                    | Pentium III 500, 550,<br>and 600MHz                    | Pentium III 500, 550,<br>and 600MHz                                 |
|                                      | Pentium II 350e, 400,<br>and 450MHz                   | Pentium II 350, 400,<br>and 450MHz                     | Pentium II 400 and<br>450MHz                           | Pentium II 300, 333,<br>400, and 450MHz                             |
| <b>SMP Support</b>                   | 2P                                                    | 2P                                                     | 2P                                                     | 2P                                                                  |
| L <sub>2</sub> Cache                 | 512KB                                                 | 512KB                                                  | 512KB                                                  | 512KB                                                               |
| <b>Maximum</b>                       | 1GB                                                   | 1GB                                                    | 1GB                                                    | 6/300 512MB                                                         |
| Memory                               |                                                       |                                                        |                                                        | 6/333 3GB                                                           |
|                                      |                                                       |                                                        |                                                        | $6/400 - 6/600$ 4GB                                                 |
| <b>Disk</b><br>Controller            | Integrated Dual Wide-<br>Ultra SCSI-3                 | <b>Integrated Dual</b><br>Channel Wide-Ultra<br>SCSI-3 | <b>Integrated Dual</b><br>Channel Wide-Ultra<br>SCSI-3 | <b>Integrated Dual</b><br>Channel Wide-Ultra<br>SCSI-3              |
|                                      |                                                       |                                                        |                                                        | Smart Array 3200<br>Controller                                      |
| <b>Disk</b><br>Controller<br>Chipset | Symbios Logic 53C876                                  | Symbios Logic 53C876                                   | Symbios Logic 53C876                                   | Symbios Logic<br>53C875J                                            |
|                                      |                                                       |                                                        |                                                        | (Integrated Controller)                                             |
| <b>Tape Drives</b><br>Supported      | DAT, SLR, DDS-3, DLT                                  | DAT, SLR, DDS-3, DLT,<br>AIT                           | DAT, SLR, DDS-3, DLT,<br>AIT                           | DAT, SLR, DDS-3, DLT                                                |
| <b>NIC</b>                           | Integrated Netelligent<br>10/100 TX UTP<br>Controller | Integrated Netelligent<br>10/100 TX UTP<br>Controller  | Integrated Netelligent<br>10/100 TX UTP<br>Controller  | 10/100 TX PCI UTP<br>Controller<br>(Intel 82558)                    |
|                                      | (ThunderLan)                                          | (ThunderLan)                                           | (ThunderLan)                                           |                                                                     |
|                                      |                                                       |                                                        |                                                        | Netelligent 10/100 TX<br>PCI UTP<br>(450 and below)<br>(ThunderLan) |
| Video                                | 1024KB, 1024x768<br>pixel resolution at 256<br>colors | 1024KB, 1024x768<br>pixel resolution at 256<br>colors  | 1024KB, 1024x768<br>pixel resolution at 256<br>colors  | 1024KB, 1024x768<br>pixel resolution at 256<br>colors               |
| Video Card                           | ATI Rage IIC                                          | Cirrus Logic<br>CL-5446B                               | ATI Rage IIC                                           | ATI Rage II<br>$(400 \text{ and above})$                            |
|                                      |                                                       |                                                        |                                                        | Cirrus Logic<br>CL-54M30                                            |

Table 2. Workgroup/Departmental Server Specifications

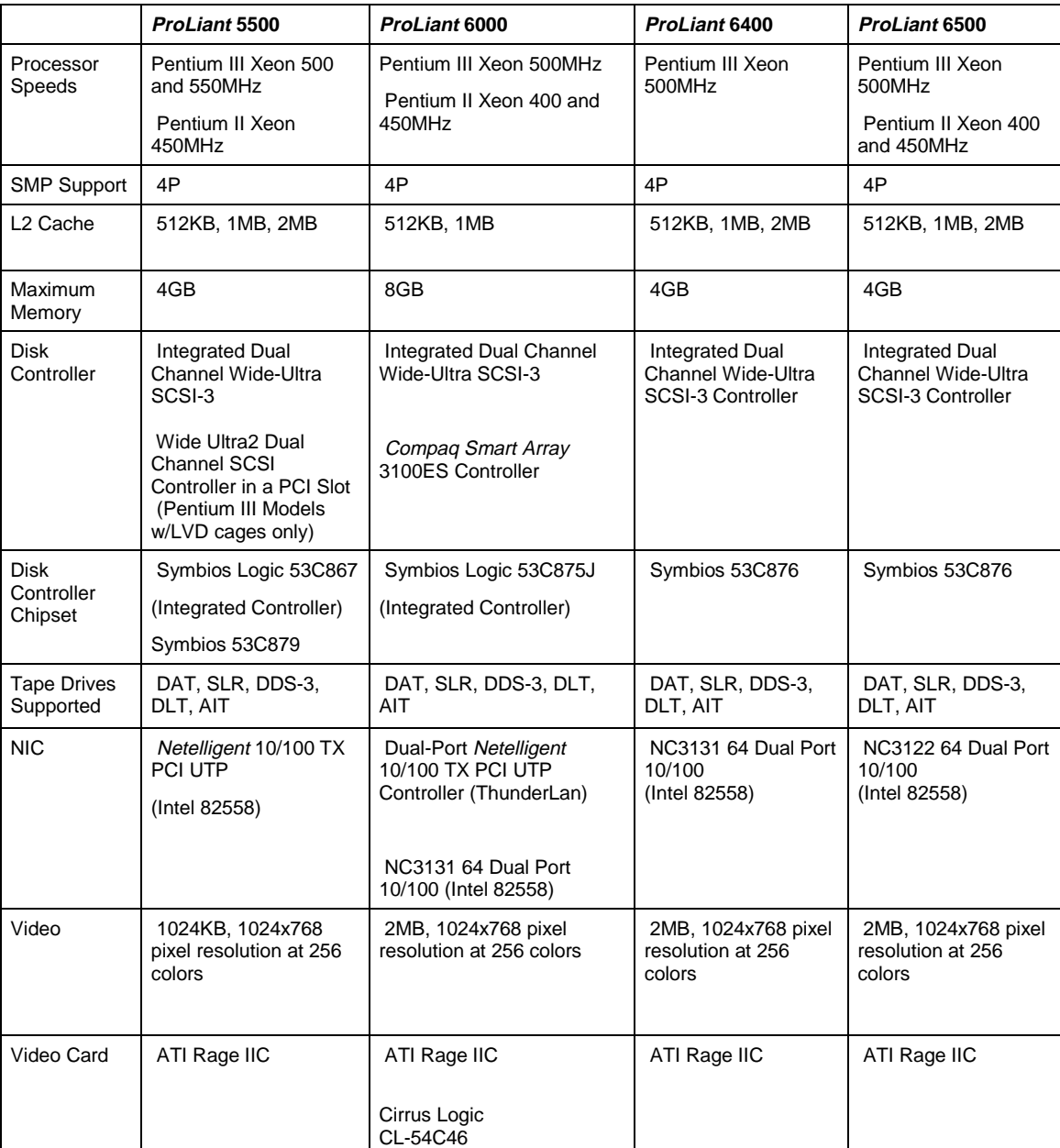

#### **Table 3. Enterprise Server Specifications**

|                                 | ProLiant 7000                                        | ProLiant 8000                                   | ProLiant 8500                                                        |
|---------------------------------|------------------------------------------------------|-------------------------------------------------|----------------------------------------------------------------------|
| <b>Processor Speeds</b>         | Pentium III Xeon 500MHz<br>Pentium II Xeon 450MHz    | Pentium III Xeon 550MHz                         | Pentium III Xeon 550MHz                                              |
| <b>SMP Support</b>              | 8P                                                   | 8P                                              | 8P                                                                   |
| L <sub>2</sub> Cache            | 512KB, 1MB, 2MB                                      | 512KB, 1MB, 2MB                                 | 512KB, 1MB, 2MB                                                      |
| Maximum Memory                  | 8GB                                                  | 8GB                                             | 8GB                                                                  |
| Disk Controller                 | <b>Integrated Dual Channel</b><br>Wide- Ultra SCSI-3 | Smart Array 4250ES                              | Integrated Wide Ultra2 SCSI<br>Dual Channel SmartArray<br>Controller |
| Disk Controller<br>Chipset      | Symbios Logic 53C875J                                |                                                 |                                                                      |
| <b>Tape Drives</b><br>Supported | DAT, SLR, DDS-3, DLT, AIT                            | DAT, SLR, DDS-3, DLT, AIT                       | DAT, SLR, DDS-3, DLT, AIT                                            |
| <b>NIC</b>                      | NC3131 64 Dual Port 10/100<br>(Intel 82558)          | NC3131 64 Dual Port 10/100<br>(Intel 82558)     | NC3131 64 Dual Port 10/100<br>(Intel 82558)                          |
| Video                           | 2MB, 1024x768 pixel<br>resolution at 256 colors      | 2MB, 1024x768 pixel<br>resolution at 256 colors | 2MB, 1024x768 pixel<br>resolution at 256 colors                      |
| Video Card                      | ATI Rage IIC                                         | ATI Rage IIC                                    | ATI Rage IIC                                                         |

**Table 3. Enterprise Server Specifications (cont.)**

#### **Processor**

Both the *ProLiant* and *Prosignia* servers discussed in this guide use either the Intel Pentium II, Pentium III, or Pentium III Xeon processor. Since no specific Linux kernel optimizations are currently available for these processors, any kernels built should be modified to optimize for the Intel Pentium Pro processor. Custom kernels built for testing in preparation for this guide were all optimized for the Pentium Pro processor.

#### **SCSI Controller**

All servers examined, with the exception of the *ProLiant* 8000 and *ProLiant* 8500 servers, come equipped with a Symbios Logic SCSI controller. All of the servers include internal dual port SCSI interfaces, while the *Prosignia* 720 server and *ProLiant* 400 server have a single ULTRA-2 SCSI port. External SCSI ports are also built into the *ProLiant* servers examined here. During installation, the device driver for NCR53C8XX devices will be auto-detected by most distributions. The NCR53C8XX driver works fine with the Symbios chipset.

**Note:** The device driver for NCR53C8XX is different from the device driver for NCR53c7, 8xx SCSI devices.

Specific controllers tested in preparation for this guide are included in the following table:

**Table 4. SCSI Controller Specifications**

| <b>Compag Servers</b>                                                                                                    | <b>Built-in SCSI Controller</b> |
|----------------------------------------------------------------------------------------------------|---------------------------------|
| ProLiant 5500 server                                                                                                    | Symbios 53c867                  |
| <i>Prosignia</i> 200 server<br>ProLiant 3000 server<br>ProLiant 6000 server<br>ProLiant 7000 server                                                                   | Symbios 53c875J                 |
| Prosignia 740 server<br>ProLiant 400 server<br>ProLiant 800 server<br>ProLiant 1600 server<br>ProLiant 1850R server<br>ProLiant 6400R server<br>ProLiant 6500R server | Symbios 53c876                  |
| ProLiant 5500 server                                                                                                    | Symbios 53c879                  |
| Prosignia 720 server                                                                                                    | Symbios 53c895                  |
| ProLiant 8000 server                                                                                                    | Smart Array 4250ES              |
| ProLiant 8500 server                                                                                                    | Integrated Smart Array          |

#### **Smart Array Controllers**

The *Compaq Smart Array* controller is an option for all *ProLiant* Servers. The *ProLiant* 8000 and *ProLiant* 8500 come standard with a *Smart Array* controller. The *Smart Array* driver has been accepted into the 2.2.x kernel tree and is included with the tested distributions. Appendix C has detailed information for installing 2.0.x kernels using a *Smart Array* controller.

**Note:** The 2.2 kernel can only detect devices on PCI bus 0. The Smart controller on the *ProLiant* 8000 is not located on PCI bus 0. Compaq has developed a fix; and is working with the maintainer of the Linux PCI code to add the fix in the next revision. As of this writing, the only distribution that has included the fix is SuSE 6.2.

To install Red Hat 6.1 on a *ProLiant 8500*, you must select expert mode when booting from the Red Hat 6.1 installation CD.

#### **CD-ROM**

The built-in CD-ROM drive on each server is a standard ATAPI device.

#### **Floppy Disk Drive**

The built-in floppy disk drive on each server is a standard floppy device.

#### **Mouse Port**

The built-in mouse port on each server accepts standard PS/2 devices.

#### **Keyboard Port**

The built-in keyboard port on each server is a PS/2 style port and accepts keyboards that can plug into such a port.

#### <span id="page-10-0"></span>**Video Card and Monitors**

When setting up the appropriate driver for X Windows, it is important to note that at this time there are no specific X-servers for the Cirrus Logic video cards. Regardless of which distribution is selected, the generic SVGA X server should be selected for servers set up with an SVGA monitor. Distributions that contain Xfree86 3.3.3.1 or later can use the XF86\_Mach64 driver for servers that use the ATI Rage IIc video card. Lesser monitors – such as VGA or monochrome should use an X-server appropriate for the particular monitor type. When you are setting up X, whether through the xf86config script or through a distribution vendor's setup program, select a monitor from the monitors list, or enter the video parameters included in the monitor documentation. The specifications for several Compaq monitors are included in Table 5. Since the instructions for the outlined video cards tell you not to auto-probe, it is best to enter the information manually. The video card specifications for each server are included in Table 5. Additional information on the video card can be found in Tables 1 - 3. Detailed monitor specifications can be found in Appendix B.

| <b>Servers</b>                                                                                         | <b>Built-in Video Card</b> | <b>Video RAM</b> | <b>Clocks Line</b> | <b>Resolution</b>         |
|----------------------------------------------------------------------------------------------------|----------------------------|------------------|--------------------|---------------------------|
| Prosignia 720<br>Prosignia 740<br>ProLiant 400<br>ProLiant 800<br>ProLiant 1850R<br>ProLiant 3000R     | ATI Rage lic               | 1024KB           | None               | 1024x768 at 65M<br>colors |
| ProLiant 5500R<br>ProLiant 6000<br>ProLiant 6400R<br>ProLiant 7000<br>ProLiant 8000R<br>ProLiant 8500R | ATI Rage lic               | 2048KB           | None               | 1024x768 at 65M<br>colors |
| ProLiant 1600R                                                                                         | Cirrus Logic<br>CL-5446B   | 1024KB           | None               | 1024x768 at 256<br>colors |
| Prosignia 200<br>ProLiant 6000                                                                         | Cirrus Logic<br>CL-54c46   | 1024KB           | None               | 1024x768 at 256<br>colors |
| ProLiant 7000                                                                                          | Cirrus Logic<br>CL-54M30   | 1024KB           | None               | 1024x768 at 256<br>colors |

**Table 5. Compaq Server Video Card Specifications**

|                     | <b>Horizontal</b> | <b>Vertical</b>                    |  |
|---------------------|-------------------|------------------------------------|--|
| <b>Monitor</b>      | <b>Frequency</b>  | <b>Monitor</b><br><b>Frequency</b> |  |
| <b>14" Monitors</b> |                   |                                    |  |
| 1024                | 30 - 60 kHz       | $50 - 100$ Hz                      |  |
| 140                 | 31 - 48 kHz       | $50 - 100$ Hz                      |  |
| V40                 | $31 - 48.4$ kHz   | $50 - 100$ Hz                      |  |
| V <sub>45</sub>     | $31 - 50$ kHz     | $50 - 100$ Hz                      |  |
| <b>SVGA</b>         | $31.5 - 38$ kHz   | $43 - 60$ Hz                       |  |
| <b>15" Monitors</b> |                   |                                    |  |
| 150                 | $31 - 48$ kHz     | $50 - 100$ Hz                      |  |
| <b>151FS</b>        | 30 - 60 kHz       | 50 - 100 Hz                        |  |
| P <sub>50</sub>     | 30 - 69 kHz       | 47.5 - 125 Hz                      |  |
| V <sub>50</sub>     | 31 - 60 kHz       | 47.5 - 115 Hz                      |  |
| V <sub>55</sub>     | $30 - 60$ kHz     | $47.5 - 125$ Hz                    |  |
| V <sub>500</sub>    | 30 - 70 kHz       | $50 - 160$ Hz                      |  |
| S500                | $30 - 54$ kHz     | $50 - 120$ Hz                      |  |
| QVISION 150         | $31.5 - 58$ kHz   | $50 - 100$ Hz                      |  |
| <b>17" Monitors</b> |                   |                                    |  |
| 171FS COLOR         | 30 - 60 kHz       | $50 - 100$ Hz                      |  |
| QVISION 170         | $31.5 - 58$ kHz   | 50 - 100 Hz                        |  |
| QVISION 172         | 31.5 - 82 kHz     | $50 - 110$ Hz                      |  |
| S700                | $30 - 69$ kHz     | $50 - 160$ Hz                      |  |
| P70                 | 30 - 92 kHz       | 50 - 150 Hz                        |  |
| P75                 | 30 - 85 kHz       | 50 - 150 Hz                        |  |
| P700                | $30 - 92$ kHz     | $50 - 120$ Hz                      |  |
| V70                 | 30 - 69 kHz       | 60 - 125 Hz                        |  |
| V75                 | 30 - 69 kHz       | 47.5 - 125 Hz                      |  |
| V700                | 30 - 85 kHz       | $50 - 160$ Hz                      |  |

**Table 6. Compaq Monitor Specifications**

More detailed monitor specifications can be found in Appendix B.

#### <span id="page-12-0"></span>**Network Interface Controller**

Two different Network Interface Controller (NIC) cards were examined in Compaq's testing reported in this guide. This testing identified the chipsets for *Prosignia* and *ProLiant* servers. **Table 7. Network Interface Controller Specifications**

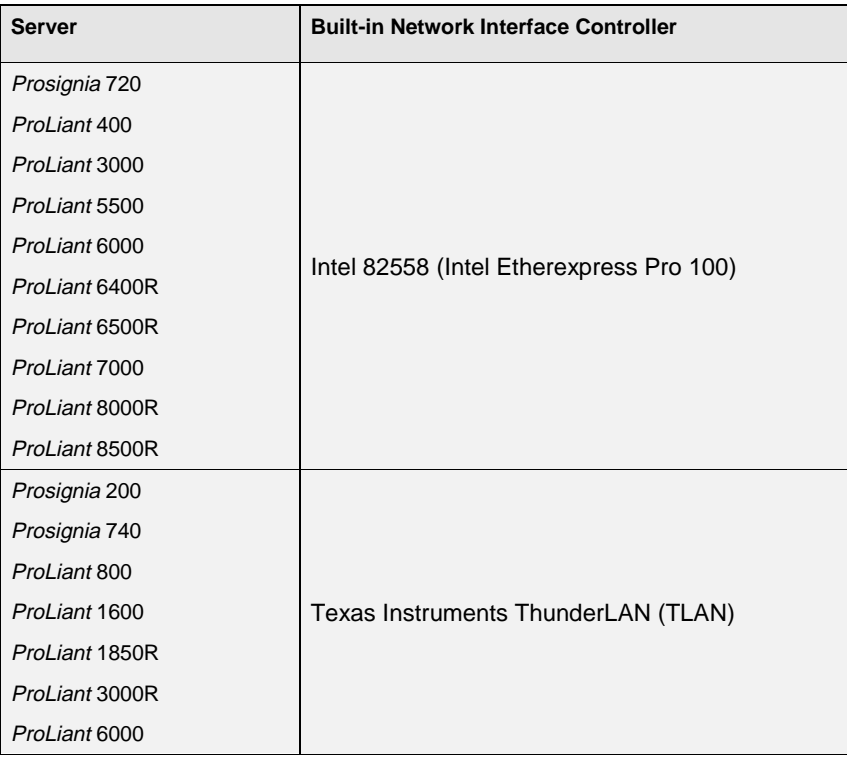

**Note:** All four distributions covered in this guide, either detect the cards automatically or allow for manual selection. At the time of installation, you can use either card to configure the network for all covered distributions, making it possible to install Linux from a FTP server, a NFS mount, or a SMB share.

One method to determine the type of built-in NIC card available on a particular server is to examine the System Configuration using the *Compaq SmartStart* utility included with every *Compaq ProLiant* and *Prosignia* server. You can do this by performing the following steps, starting at the main menu:

- 1. Choose System Configuration.
- 2. Select **Configure Hardware**.
- 3. Select **Review or Modify Hardware Settings**.
- 4. Select **View or Edit Details**.
- 5. Scroll until the network controllers can be viewed.

<span id="page-13-0"></span>Testing performed with the ThunderLAN-based cards demonstrated that the following cards are based on the ThunderLAN chipset:

- *Compaq Netflex*-3/P controller
- *Compaq* Integrated UTP/BNC controller
- *Compaq* Integrated 10/100 TX UTP controller
- *Compaq* Dual 10/100 TX UTP controller
- *Compaq Netelligent* 10/100 TX PCI UTP controller

The following entries are generated by an Intel-based NIC:

- *Netelligent* 10/100 TX WOL PCI UTP Intel controller
- *Compaq* NC3122 Fast Ethernet NIC.

If the System Configuration utility does not identify one of the above, directly examine the PCI NIC or the motherboard of the server. If a chip with the Texas Instruments, state of Texas logo, and the TLAN designation is located, then the card or embedded controller is based on the ThunderLAN chipset. If this logo is not present, and an Intel logo is present, then it is likely that the card is based on the Intel chipset. The Etherexpress Pro 100 driver should be used. You can distinguish between an Intel NIC chip and another type of Intel chip by reading the numeric information on the chip itself. An 82558 chip, for example, is stamped as "Intel sb 82558B".

**Note:** The 2.2 kernel can only detect devices on PCI bus 0. By default, the NIC on the *ProLiant* 8000 and ProLiant 8500 servers is not located on PCI bus 0. Before beginning installation, move the NIC to a slot located on PCI bus 0 (Primary PCI Bus).

Version 1.05c of the eepro100.c driver included with Red Hat 6.1 does not work properly with all Intel Ether Express Pro based NICS. Version 1.06c does not appear to have any issues with the Intel chipsets on the Compaq Intel-based NICs. The latest version of the driver can be found at <http://cesdis.gsfc.nasa.gov/linux/drivers/eepro100.html>

#### **APIC Settings (SMP)**

The default APIC interrupt settings for multi-processor capable servers will not allow for Linux SMP support. However, the APIC settings can be modified to be compatible through the Compaq System Configuration Utility included with *Compaq SmartStart*. Using the System Configuration Utility, you can select the APIC setting in one of two ways.

#### **Using The OS type to set the APIC mode:**

- 1. Enter the System Configuration Utility.
- 2. Select **Configure Hardware**.
- 3. Use the menu to select **View or Edit Details**.
- 4. Select Unixware 2 as the Operating System.

#### **Manually selecting APIC Settings:**

- 1. Enter the System Configuration Utility.
- 2. At the main screen, press **control-A** to enable advanced mode.
- 3. Use the menu to select **Configure Hardware**.
- 4. Use the menu to select **View or Edit Details**.
- 5. Scroll down to where the APIC settings are located and modify the default setting to be in "**FULL TABLE MAPPED**" mode.

This configuration will make the server Intel-SMP compliant, and any such Intel-SMP compliant kernel will now recognize and boot this machine as SMP (provided, of course, that two or more processors and their respective processor power modules are present).

**Note:** During initial configuration of the server from within *SmartStart*, the APIC mode is automatically set when specifying the Operating System. Specifying UnixWare 2, the APIC mode is set to "Full Table Mapped" Mode. Selecting UnixWare 7 sets the APIC to "Full Table" mode. Compaq recommends the Operating System type be set to UnixWare 2. Having the APIC set to "Full Table Mapped" mode has been tested on all listed servers. Running in 'Full Table Mapped" mode does introduce a slight performance hit. Once your system is configured and functional, to increase performance the APIC can be changed to "Full Table" mode. If the system develops problems i.e. won't boot, system hangs, disk corruption, etc, change the APIC setting back to "Full Table Mapped" mode.

### **Compaq Smart Array Controller**

The *Compaq Smart Array* controller device driver discussed in this guide is available at [ftp://ftp.compaq.com/pub/products/drivers/linux/released.](ftp://ftp.compaq.com/pub/products/drivers/linux/released) The following array controllers have been tested for basic compatibility with the driver:

- *Compaq Smart* controller (EISA)
- *Compaq Smart*-2/E *Array* controller (EISA}
- *Compaq Smart*-2/P *Array* controller
- *Compaq Smart*-2DH *Array* controller
- *Compaq Smart*-2SL *Array* controller
- *Compaq Smart Array* 221 controller
- *Compaq Smart Array* 3100ES controller
- *Compaq Smart Array* 3200 controller
- *Compaq* Integrated *Smart Array* controller
- *Compaq Smart Array* 4200 controller
- *Compaq Smart Array* 4250ES controller

As of this writing, the latest *Compaq Smart*2-1.0.5 driver has been accepted into the kernel tree and is included in 2.2.10 and later kernels.

**Note:** With the exception of the *ProLiant* 8000 and 8500 servers, the array controllers are addon options for the *ProLiant* servers. Only the PCI-based *Smart Array* controllers were tested with the above-mentioned device driver in preparation for this document. However, according to the documentation available with the device drivers, EISA-based *Smart Array* controllers will also work. Other Compaq or third-party array controllers will not work with this driver.

## <span id="page-15-0"></span>**Apache Server Overview**

The Apache Web Server has been well documented by the Apache Server Project and the various distribution vendors. In addition, several other sites within the Linux community have provided additional insights into the operations and management of the Apache Web Server. The main pages for httpd are also helpful. This guide is not intended to improve upon the information already publicly available.

## **Installation Briefs**

## **Compaq SmartStart**

#### **ProLiant Servers**

The Compaq servers discussed in this guide are all based on industry-standard components; installation of Linux for all distributions is straightforward. There are several steps common to all distributions. The following are for the *ProLiant* servers:

- 1. To configure a server, insert the *Compaq SmartStart* CD included with the server into the CD-ROM drive, and turn server on. The *Compaq SmartStart* process will begin, allowing the hardware to be configured and setting up the Compaq System Partition so that subsequent hardware updates can be easily made.
- 2. Boot the *SmartStart* CD.
- 3. When prompted, choose Manual Configuration.
- 4. Accept all defaults except where *SmartStart* prompts for the Operating System Selection. In testing, UnixWare 7 was selected as the operating system for *ProLiant* server setups.
- 5. After building the system partition, the system will boot again.
- 6. The system now prompts you to build support software diskettes. These are useful for configuring hardware in the event the Compaq System Partition (partition ID  $0x12$ ) is accidentally deleted during the subsequent installation of Linux. Since the System Partition has already been installed to the hard drive, these diskettes are optional.
- 7. The *SmartStart* now prompts you to remove the *SmartStart* CD to prepare for the operating system installation.
- 8. Insert the boot media for the Linux distribution of your choice into either the floppy drive or CD-ROM drive.
- 9. When *SmartStart* completes, it will reboot a final time to set up the operating system.

This system partition is a bootable partition that the server must be able to bootstrap in order to access server configuration programs after the Linux installation. Therefore, for *ProLiant* servers, a Linux Loader (LILO) section must be set after the Linux installation for this partition. Specifics are covered in the respective setup section.

#### **Prosignia Servers**

On the *Compaq Prosignia* servers, the *SmartStart* process is fundamentally different in two ways:

- <span id="page-16-0"></span>• The *SmartStart* process for a *Prosignia* 720 server asks for only a few configuration parameters, including the locale, date, and time, and an option to build support software diskettes.
- The *SmartStart* process for a *Prosignia* server does not install a system partition and does not request that you supply a specific operating system.

Since *Prosignia* servers do not install a system partition to handle server configuration, a ROMbased setup utility can be invoked at boot time by pressing the F10 key. This ROM-based utility is invoked before the server attempts to boot from a particular medium (floppy, CD, or hard drive). Therefore, it affects the LILO setup since LILO does not need to boot the setup program from the hard-drive. Thus, no additional LILO section is necessary for *Prosignia* server configurations. Specifics are covered in the respective setup sections for each distribution.

Now that the differences are noted, the details of a *Prosignia* server *SmartStart* setup will be discussed. Each server is shipped with a *SmartStart* CD and Server Profile Diskette (SPD). The following steps should be taken for the *SmartStart* setup:

- 1. You must boot the *SmartStart* CD.
- 2. After *SmartStart* boots, you will be asked to choose a language.
- 3. A screen prompts you to set locale, date, and time parameters.
- 4. You are asked to create support software diskettes, if desired.
- 5. You must exit to reboot the server.
- 6. At this point, remove the *SmartStart* CD and replace with the appropriate setup media for the Linux distribution you have chosen.

Either before or after the Linux setup, you can press the F10 key at the server startup screen to invoke the ROM-based setup utility to change hardware configurations.

### **Linux Installation**

#### **SCSI Installation**

The installation programs of all tested distributions perform well in auto-detecting any known hardware. All Compaq servers used in this testing have Symbios 53C8XX SCSI controllers. This chipset is auto-detected by all the distributions as the NCR 53C8XX. Use either fdisk or the distribution vendors partitioning tool to partition the hard disk. The System Partition (ID 0x12) should be left intact when creating operating system and swap partitions. Once these partitions are set up, you are prompted for the mount-points and software installation. You should then choose the configuration you find most useful.

**IMPORTANT:** The Compaq System Partition created during the *SmartStart* portion that precedes Linux setup should not be deleted. This partition is a bootable partition that can be used to configure new or changed hardware. Its partition identification is 0x12.

#### **Initial Network Setup**

When setting up the network, all distributions tested will either auto-detect the NIC, or you can select the correct driver manually. (See the section, [Network Interface Controller,](#page-12-0) for assistance in identifying what type of NIC card is present in the server.) If a *Netelligent* Intel NIC card is present then the auto-detect program will identify it as an Intel Etherexpress Pro 100 card. *Netelligent* Intel NIC cards can be controlled by this driver.

In addition, some network repeaters and switches do not adequately broadcast the specific port configurations for network bandwidth and duplex settings. This can prevent the driver from correctly auto-detecting these parameters. In the case of the TLAN card, the driver will send a kernel message (viewable from a tty console) reading "TLAN: Giving auto-negotiation more time." If this occurs, it is necessary to force the bandwidth and duplex settings of the driver, and it is useful to force the settings on the network repeater or switch. The README file included in the TLAN distribution documents provides explicit instructions for the TLAN driver to determine what duplex and network bandwidth (10baseT or 100baseTx) settings to use. These parameters can be entered into /etc/conf.modules (you should consult the distributions documentation for editing /etc/conf.modules directly).

#### **LILO**

The final portion of the setup is the LILO configuration. In addition to the Linux installation, you should set up the System Partition (ID 0x12) in LILO when setting up a *ProLiant* server.

**Note:** This is not necessary for Servers that do not have a system partition.

The Compaq System Partition is a bootable partition, generally invoked by pressing F10 at a prompt prior to booting the operating system. However, with LILO installed on the master boot record, pressing F10 invokes LILO instead of the Compaq System Utilities. If LILO is installed on a bootable partition of a hard drive, F10 functions normally. If you install LILO on the MBR, you will need another entry in /etc/lilo.conf to invoke the system partition from the hard drive. A good name for this entry would be "F10". The distributions tested recognize the 0x12 partition as bootable and allows the user to set this up during the LILO configuration. If you need to set this up manually, a sample /etc/lilo.conf file is provided in the next section.

#### **Memory Beyond 64MB**

Another issue seen with the some distributions is that it may not automatically recognize available RAM greater than 64MB. In Compaq's testing, circumstances were seen where additional RAM was correctly detected and others where it was not. To enable access to RAM above 64MB, edit the /etc/lilo.conf file so that it includes an append line:

append="mem=xxxM"

where *xxx* is the sum total of RAM available to the system in MBs. A sample /etc/lilo.conf file follows (remove the "other=" section when setting up a *Prosignia* 720 server):

#### **Note:** Not all distributions use the initrd section

# begin global section boot=/dev/sda map=/boot/map install=/boot/boot.b prompt timeout=50 # begin Linux section

```
image=/boot/vmlinuz-2.2.12.6
      label=linux
      append="mem=128M" # allow access for greater than 64MB RAM
     root=/dev/sda2
      initrd=/boot/initrd-2.2.12-0.6.img
     read-only
# begin System Partition section
other=/dev/sda3
     label=F10
      table=/dev/sda
```
Be sure to run /sbin/lilo after adding the append line, and reboot. You can determine if the larger amount of RAM was made available to the system by typing *free* as root:

[root@cpqlnx ~]#: *free*

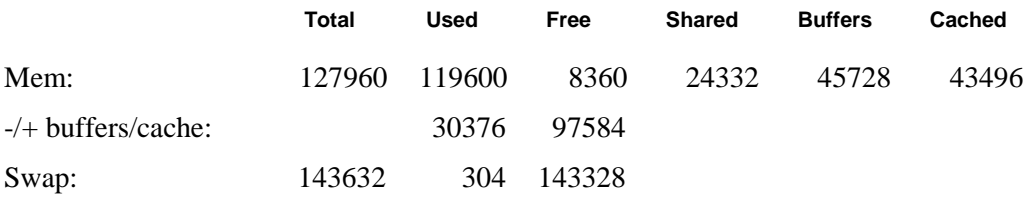

Examine the "total" column. If it shows the amount of RAM installed on the system in kilobytes (each kilobyte calculated by free is 1024 bytes), then the system recognizes that amount of RAM.

#### **Memory 1GB and Beyond**

The default Linux kernel cannot access more than 1GB of memory. When configuring a new system, at the boot prompt type "linux mem=960M". Kernel version 2.2.10 and later can be configured to work with up to 2GB of memory. After installation you will need to rebuild the kernel with the memory option set correctly.

#### **Video Setup**

Setup automatically identifies the video cards of the listed Compaq servers. Most distributions select the Generic SVGA X Server. Systems with ATI video controllers can select the X86\_Mach64 X Server. Most Compaq monitors are not present in the monitor database. To manually configure these, see the settings outlined in the previous section, [Video Card and](#page-10-0) [Monitors.](#page-10-0)

### **Building a SMP Kernel**

This guide is not intended to cover the specifics of building a Linux kernel. For this background information on how to build a new Linux kernel, see the kernel HOWTO document. The /usr/src/linux/README file, distributed with all Linux kernel sources, also provides good background for kernel compilation.

There are two basic stages to building a SMP kernel and getting it to run on a *Compaq ProLiant* or *Prosignia* server. The first stage is to build the kernel itself. This will be necessary to enable SMP functionality with distributions that do not include an SMP kernel. Currently, the only distributions in this document that includes an SMP kernel are Red Hat and TurboLinux.

To build an SMP kernel, it is necessary to install the sources for the Linux kernel. All of the distributions covered in this document include the kernel sources as an install package. A good place to install the kernel sources is in /usr/src/<kernel-source-identifier> where <kernel-sourceidentifier is a directory name that identifies the source, such as Linux-2.2.5 or Linux-2.2.10. Once the kernel sources are installed, it is necessary to create a soft link from /usr/src/linux to /usr/src/<kernel-source-identifier>. This allows /usr/src/linux to indirectly refer to the particular source distribution you choose to use. Assuming that kernel Version 2.2.10 is used, do the following:

[root@cpqlnx lnxusr]# **cd /usr/src** [root@cpqlnx src]# **rm –f linux** # removes any old soft links from linux [root@cpqlnx lnxusr]# **ln –s linux-2.2.10 linux** # creates /usr/src/linux soft link to point to /usr/src/linux-2.2.5

These steps are useful since they allow you to always compile from /usr/src/linux, and are necessary since compilation scripts refer to /usr/src/linux explicitly.

Run **make** *menuconfig* (from a command prompt) or *make xconfig* (from a *xterm*) from /usr/src/linux. It is necessary to make the following kernel modifications:

- Under the Character Devices menu, enable Real Time Clock support. According to the Linux Kernel Configuration help, "People running SMP (= multiprocessor) versions of Linux should enable this option to read and set the RTC clock in an SMP compatible fashion."
- Also under the Character Devices menu, disable Advanced Power Management BIOS Support. According to the SMP FAQ (mirrored at http:/[/www.phy.duke.edu/brahma/smp](http://www.phy.duke.edu/brahma/smp-faq/smp-howto-3.html)[faq/smp-howto-3.html,](http://www.phy.duke.edu/brahma/smp-faq/smp-howto-3.html) and citing Jakob Oestergaard and Alan Cox), "APM and SMP are not compatible".
- Be sure that other kernel configuration options are properly set. Some distributions install the kernel sources with a default configuration identical to the kernel that is shipped with the distribution others do not. It is necessary to build a kernel with proper support for *Compaq ProLiant* or *Prosignia* server hardware in order for these guidelines to work. See section, [Hardware Overview,](#page-4-0) for documentation on which device drivers need to be built into the kernel or configured to be loadable as modules.

Once this is completed, type "*make dep; make clean*" at the command line. Then type "*make zImage*". This last command invokes the script that builds a new kernel. Making zImage will sometimes fail, usually because the kernel to be compiled turns out to be too big. If this is the case, then type "**make bzImage**" instead. Making bzImage builds a kernel with fewer constraints than those placed on make zImage. Once the kernel finishes compiling, the kernel image (either zImage or bzImage) will be in /usr/src/linux/arch/i386/boot. Copy this kernel image to the same directory where other Linux kernels are located (often / or /boot – look for filenames such as vmlinux or vmlinuz, or create a new directory off of / to hold kernels).

Again, from the /usr/src/linux directory, type "*make modules*". When this is complete, type, "*make modules\_install*". These script commands build and install the necessary modules in an SMP compliant fashion. Once this is done, all kernel and module binaries are built. At this point, you can edit the /etc/lilo.conf file to include a pointer to the new kernel image just built. Compaq recommends you keep the old LILO entry (and a LILO boot floppy) in case something should fail with the new SMP kernel.

You can also do all of the above on one command line:

*make dep clean modules zImage modules\_install*

After the kernel, modules, and initrd pieces (see initrd in section below) are rebuilt for SMP, shutdown the server and reboot into the System Configuration Utility. Follow the instructions in section, [APIC Settings \(SMP\),](#page-13-0) to place the Compaq server into an Intel SMP-compliant mode.

#### **Distributions Which Use an Initial Ram Disk (initrd) Entry in /etc/lilo.conf**

An Initial Ram Disk is an area reserved in Ram at boot-up time into which a valid Linux file system is copied. This area of Ram is then mounted briefly during the boot-up process in order for the kernel to gain access to necessary device drivers – such as SCSI controller drivers – which enable the kernel to continue its boot process. This initial Ram disk is mounted as the root of the file system, and after appropriate drivers are loaded, the root hard disk – such as,  $\sqrt{dev/s}$ da1 – is mounted at the root of the file system instead.

Initial RAM disk (initrd) is a LILO tag that tells LILO to unpack a gzipped file system image for loading into a RAM disk immediately after booting. Distributions that use an initrd tag often do so because no disk support is built directly into the kernel. In such cases, disk support must be available in a module; however, since most modules reside on disk, the disk-support module is unavailable. To resolve this bootstrapping problem, module-based disk device driver support is placed into a gzipped file system image, which the kernel can load into RAM early in the boot process. This RAM disk then becomes the basis from which the kernel gains access (through the disk device driver module) to the hard disk.

The problem that arises when rebuilding a kernel for SMP is that all modules, including the disk device driver module, must also be rebuilt for SMP. This means that the initrd file must be modified so that the compressed file system image contains an appropriate device driver.

The following was taken from "The Kernel Update HOWTO on Red Hat's website <http://www.redhat.com/corp/support/docs/kernel-upgrade/kernel-upgrade.html>section 3.4.

"The final steps of the upgrade are to make the initial ram disk for your machine, and to manipulate LILO to boot the new kernel. These steps will require you to edit the /etc/lilo.conf file.

The purpose of the initial ram disk is to allow a modular kernel to have access to modules that it might need to boot from *before* the kernel has access to the device where the modules normally reside. Thus, you end up with a chicken and egg problem, where you need a driver to talk to the hardware where the driver resides on. This problem normally occurs on systems with SCSI controllers.

To make this ramdisk, you will first need to find out what the kernel in /boot is called and then using the **mkinitrd** command.

To find out what the kernel we need to link against, we will list the /boot directory, and look for what kernels are installed. The Red Hat kernel RPM install should create a symbolic link from the file /boot/vmlinuz to the kernel that it installed.

# ls -l /boot/vmlinuz\* lrwxrwxrwx 1 root root 16 Dec 2 18:31 /boot/vmlinuz -> vmlinuz-2.0.36-1 -rw-r--r-- 1 root root 454325 Oct 13 22:41 /boot/vmlinuz-2.0.36-0.7 -rw-r--r-- 1 root root 454349 Nov 17 13:11 /boot/vmlinuz-2.0.36-1

In the above example, the kernel is /boot/vmlinuz-2.0.36-1 and we can feed this data to the **mkinitrd** command.

```
# mkinitrd /boot/initrd-2.0.36.img 2.0.36-1
# ls -l /boot/initrd-2.0.36*
-rw-r--r-- 1 root root 210885 Nov 20 09:57
/boot/initrd-2.0.36-0.7.img
-rw-r--r-- 1 root root 212043 Dec 2 18:47
/boot/initrd-2.0.36.img
```
The initial ram disk called /boot/initrd-2.0.36.img is successfully created and the LILO files can now be edited."

**Note:** Keep an intact copy of the initrd file used as a basis to build an SMP-compliant initrd, and a non-SMP kernel can still reference it for booting, in case the SMP kernel fails to boot properly.

**Note:** Not every Linux system is setup with an initrd compressed file system image named initrd.gz. Examine the /etc/lilo.conf file to discover the name and location of this compressed file image. If there is no initrd tag in /etc/lilo.conf, then there is no compressed file system image to reconstruct for SMP. In this case, appropriate disk driver support should be built directly into the kernel.

### **Apache Installation**

All of the distributions examined here allow you to install the Apache Web Server using the basic installation program. Once completed and the TCP/IP networking is properly set up, the Apache Web Server should function.

Each of the Linux distributions discussed in this guide includes the Apache Web server and in every case, the three basic configuration files control how the server runs. In each of these cases, the description is quoted from the comments included in their respective files:

- httpd.conf general server-wide configuration
- srm.conf sets up the user name-space parameters and also how the requests are serviced and responses formatted
- access.conf sets up what type of services are allowed and under what circumstances

Note: Apache now recommends putting all information in the httpd.conf file. All distributions still include srm.conf and access.conf but only a few still utilize these files.

Although every distribution includes the Apache Web Server, each distribution sets it up in a different location. Table 8 documents the location of the default storage configuration and the content files for each distribution.

| <b>Distribution</b>              | <b>Default</b><br><b>Configuration File</b><br>Location | Default Log File<br>Location | <b>Default Static</b><br><b>Content Location</b> | <b>Default Dynamic</b><br>(CGI) Content<br>Location |
|----------------------------------|---------------------------------------------------------|------------------------------|--------------------------------------------------|-----------------------------------------------------|
| Caldera Systems<br>OpenLinux 2.2 | /etc/httpd/apache/<br>conf                              | /var/log/httpd/<br>apache    | /home/httpd/html                                 | /home/httpd/cgi-bin                                 |
| TurboLinux<br>Workstation 3.6    | /etc/httpd/conf                                         | /var/log/httpd               | /home/httpd/html                                 | /home/httpd/cgi-bin                                 |
| Red Hat Linux 6.1                | /etc/httpd/conf                                         | /var/log/httpd               | /home/httpd/html                                 | /home/httpd/cgi-bin                                 |
| S.u.S.E. Linux 6.2               | /etc/httpd                                              | /var/log                     | /usr/local/httpd/<br>htdocs                      | /usr/local/httpd/<br>cgi-bin                        |

**Table 8. Default Location Configurations**

Compaq has created a companion Tuning and Performance of Apache document. Along with a Sizing Solution for Linux and Apache. These and other Linux related documents can be found on the *Compaq ActiveAnswers* website at [http://www.compaq.com/activeanswers.](http://vcmproapp02.compaq.com/ActiveAnswers/Global/en/solutions.1076/Solutions_Planning.1077/default.asp#tabbar)

## <span id="page-23-0"></span>**Appendix A**

## **Linux and Apache Links**

This is a partial list of available links. If you would like to submit additional sites, please e-mail the author at [LinuxInfo@compaq.com.](mailto:LinuxInfo@compaq.com) Every attempt will be made to include pertinent sites in future document revisions.

- [http://www.compaq.com/linux:](http://www.compaq.com/linux) the Compaq website for Linux information
- [http://www.compaq.com/activeanswers:](http://www.compaq.com/activeanswers) *Compaq ActiveAnswers website that* includes Linux solutions
- http:/[/www.linux.org:](http://www.linux.org/) useful Linux news and information
- [http://www.linux.com:](http://www.linux.com/) useful Linux news and information
- http:/[/www.gnu.org](http://www.gnu.org/) the GNU project and the Free Software Foundation website
- http:/[/www.apache.org:](http://www.apache.org/) the Apache project website
- http:/[/metalab.unc.edu/LDP:](http://metalab.unc.edu/LDP) the Linux Documentation Project
- http:/[/www.calderasystems.com:](http://www.calderasystems.com/) the website of the Caldera Linux distribution
- http:/[/www.redhat.com:](http://www.redhat.com/) Red Hat Linux distribution website
- http:/[/www.turbolinux.com:](http://www.turbolinux.com/) TurboLinux distribution website
- http:/[/www.suse.com:](http://www.suse.com/) SuSE Linux distribution website
- http:/[/potter.ieee.uh.edu/compaq.html:](http://potter.ieee.uh.edu/compaq.html) General Compaq Linux configuration issues
- http:/[/www.samba.org/:](http://www.samba.org/) the site of the Samba project, Linux, and Windows integration.
- http:/[/www.slashdot.org/:](http://www.slashdot.org/) a useful site for Linux news.
- http:/[/www.freshmeat.net/:](http://www.freshmeat.net/) a useful site for Linux software news.
- http:/[/www.linux.org.uk/SMP/title.html:](http://www.linux.org/SMP/title.html) link to useful information on Symmetric Multi-Processing under Linux.
- http:/[/www.phy.duke.edu/brahma/smp-faq:](http://www.phy.duke.edu/brahma/smp-faq) Linux SMP FAQ
- http:/[/www.xfree86.org:](http://www.xfree86.org/) the Xfree86 Project. Most Linux distributions include the free X server developed by this organization.

## <span id="page-24-0"></span>**Appendix B**

## **Compaq Monitor Specifications**

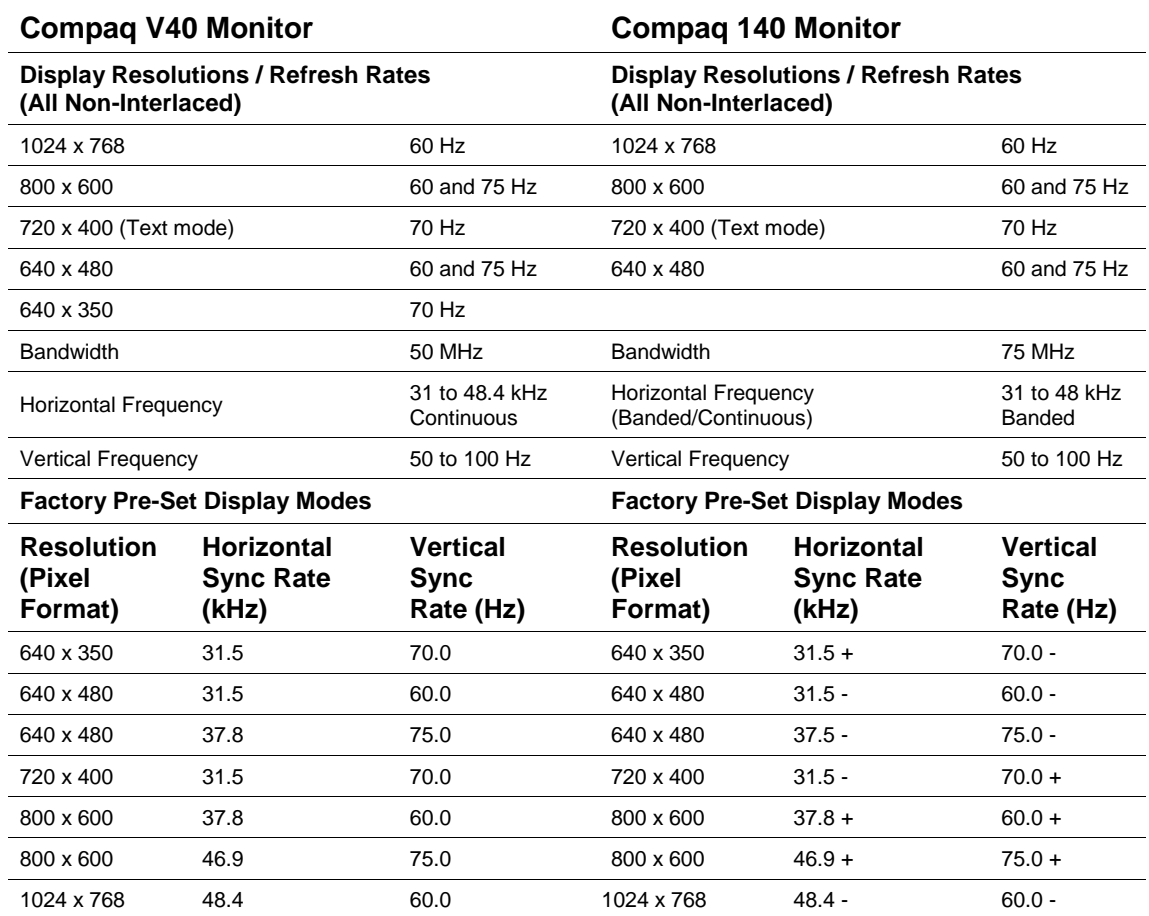

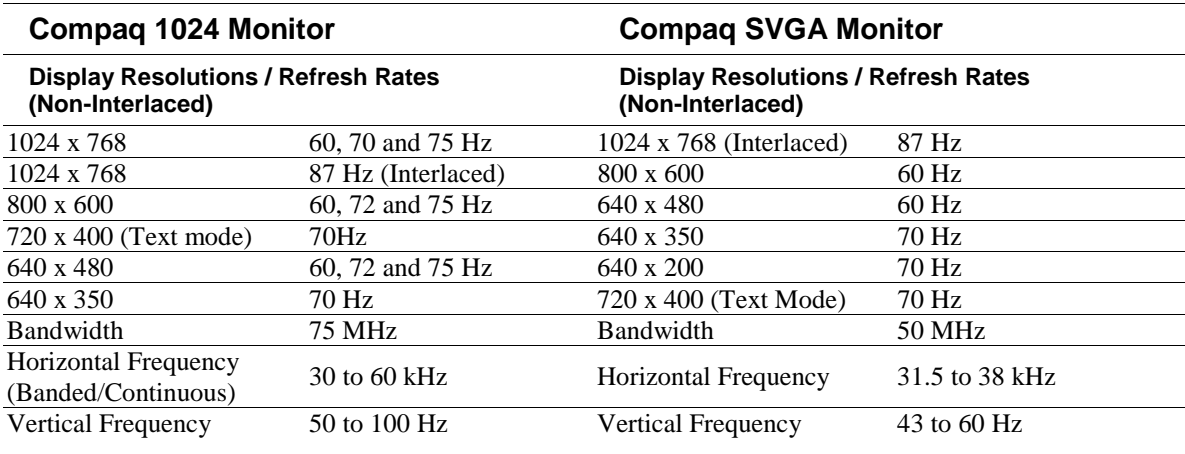

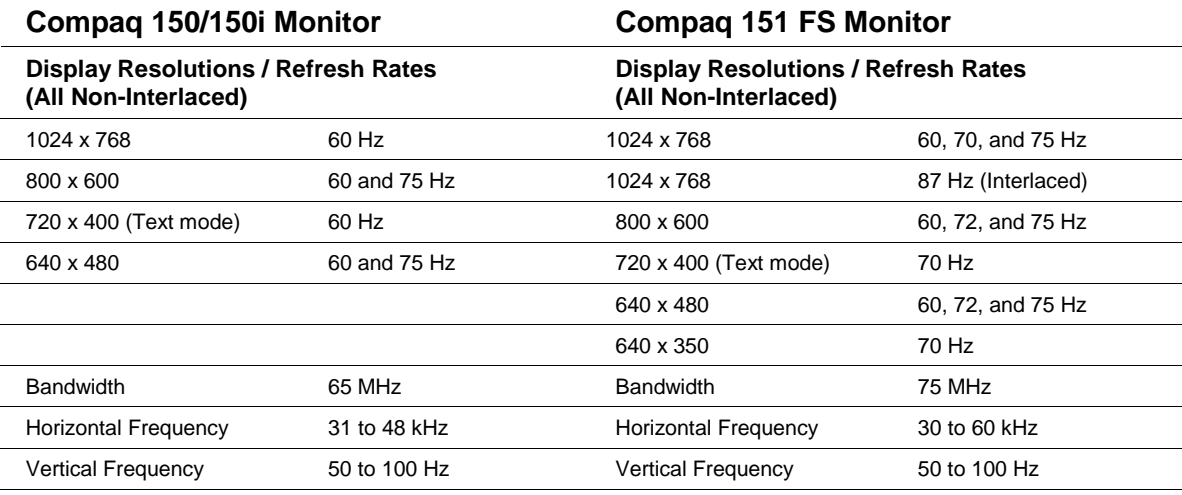

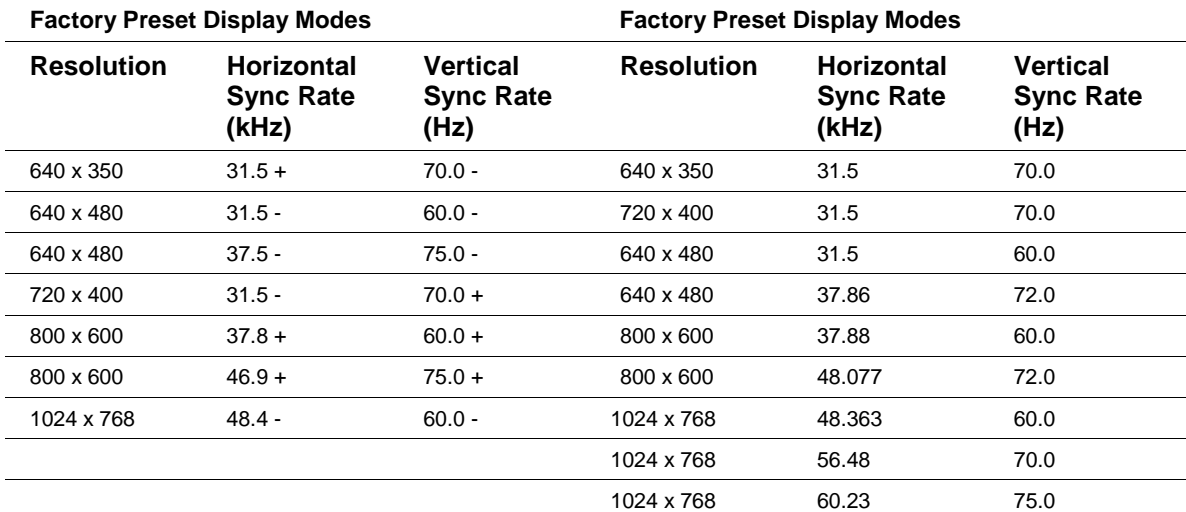

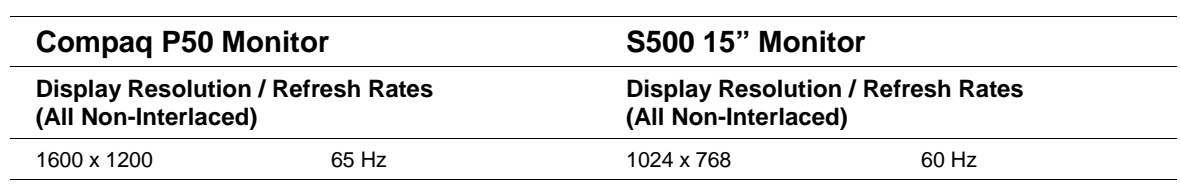

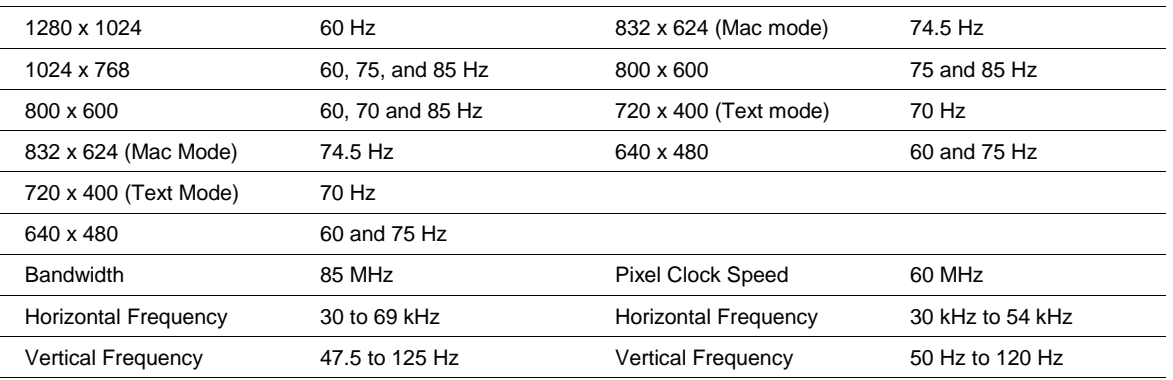

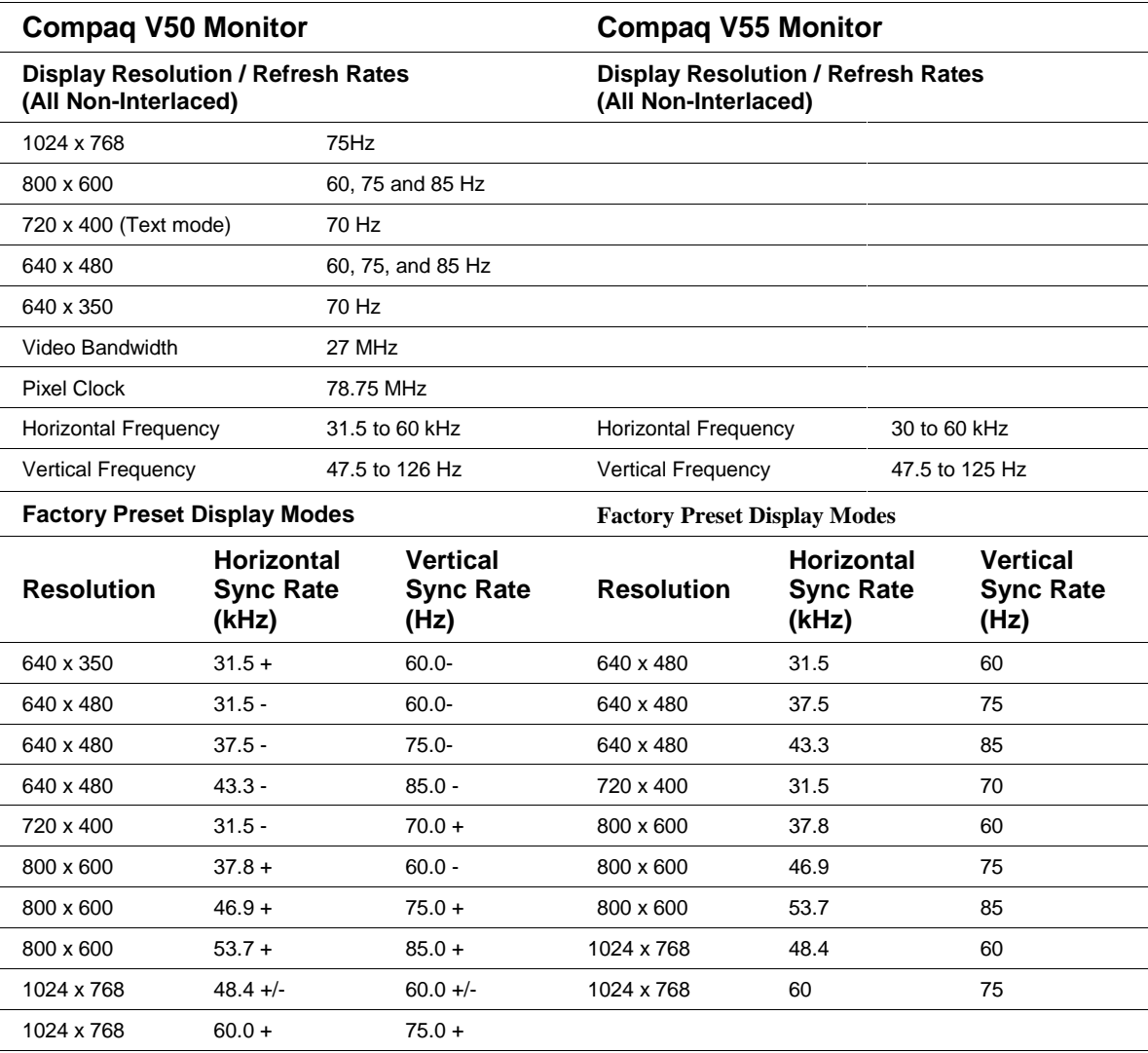

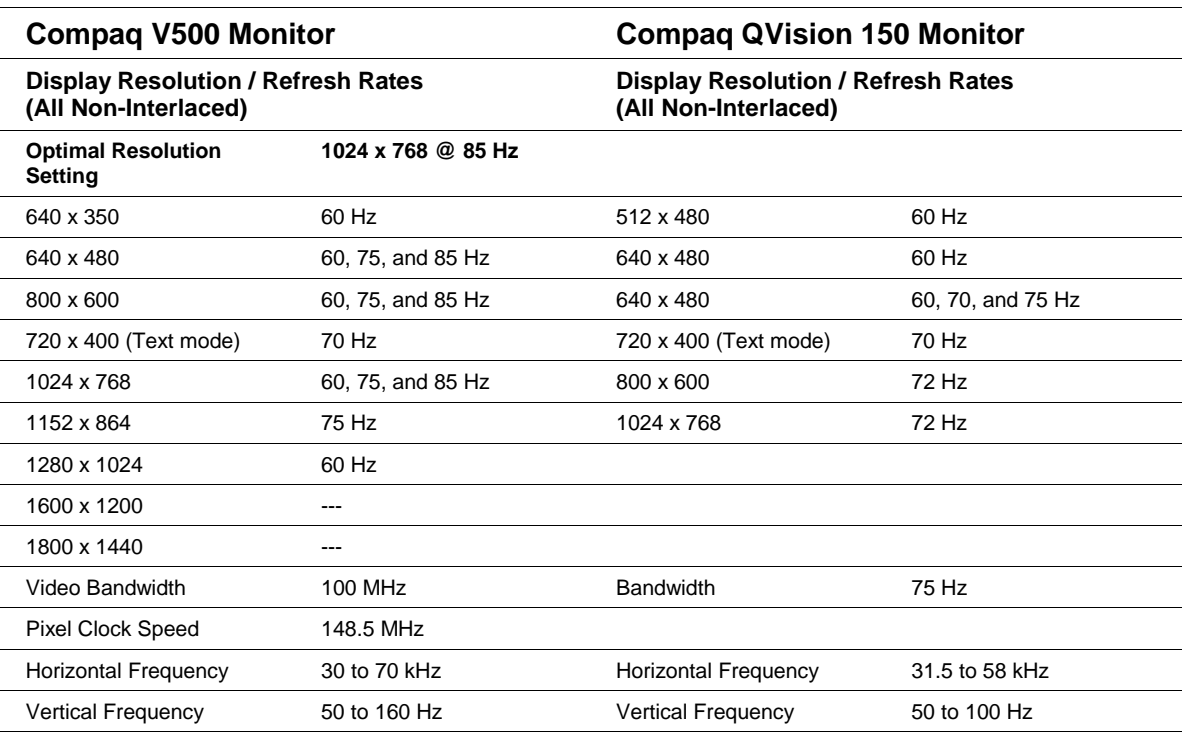

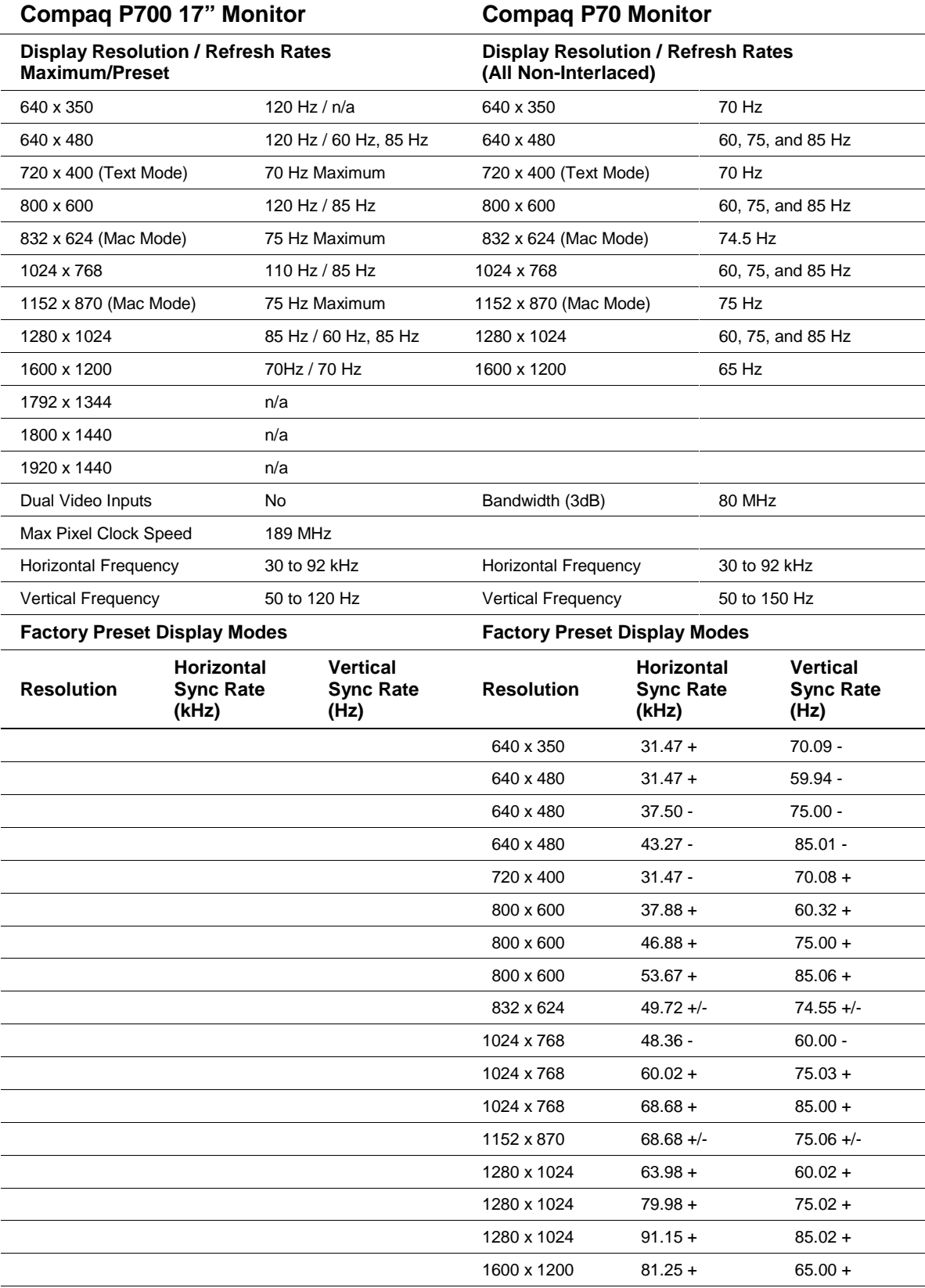

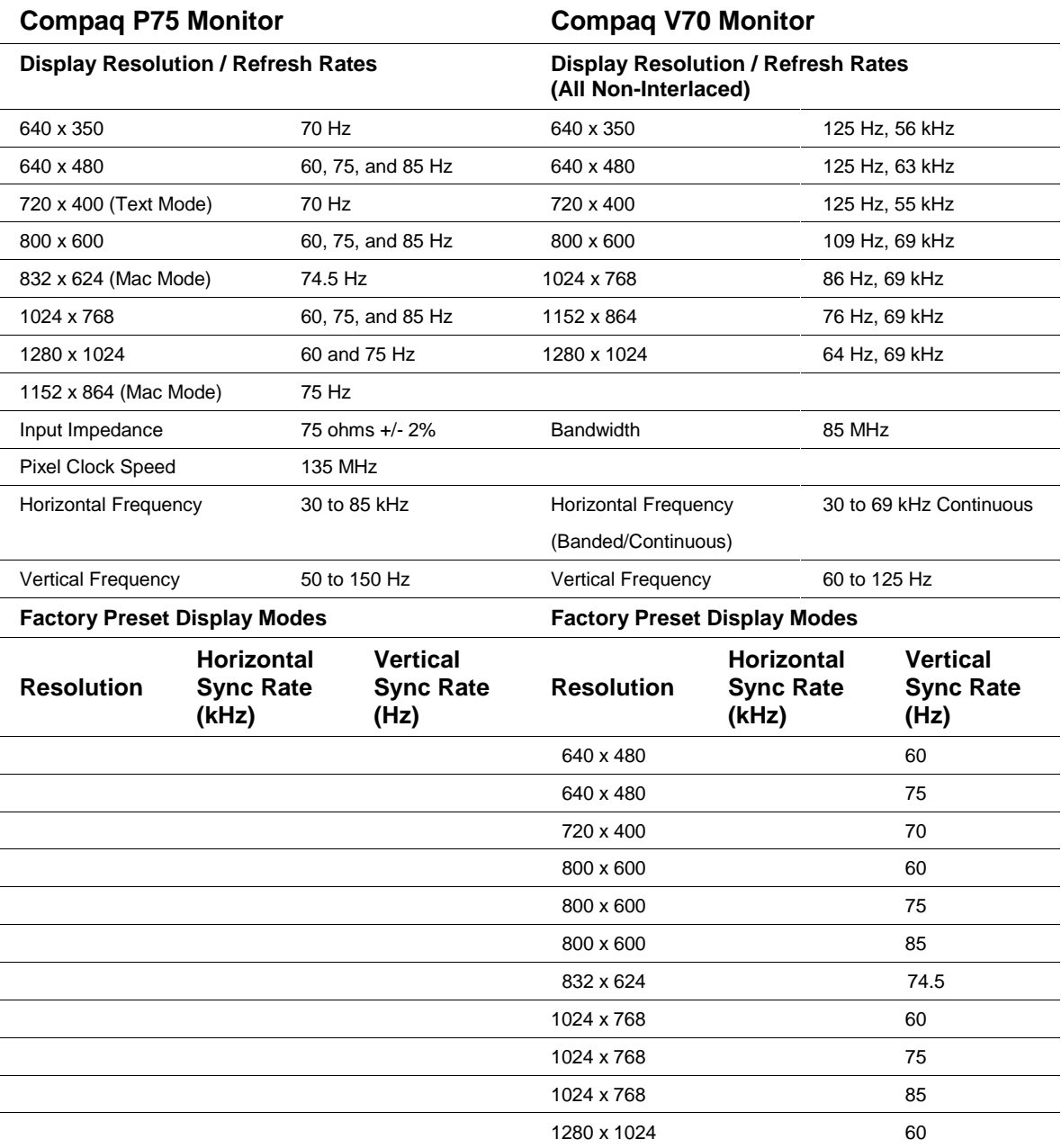

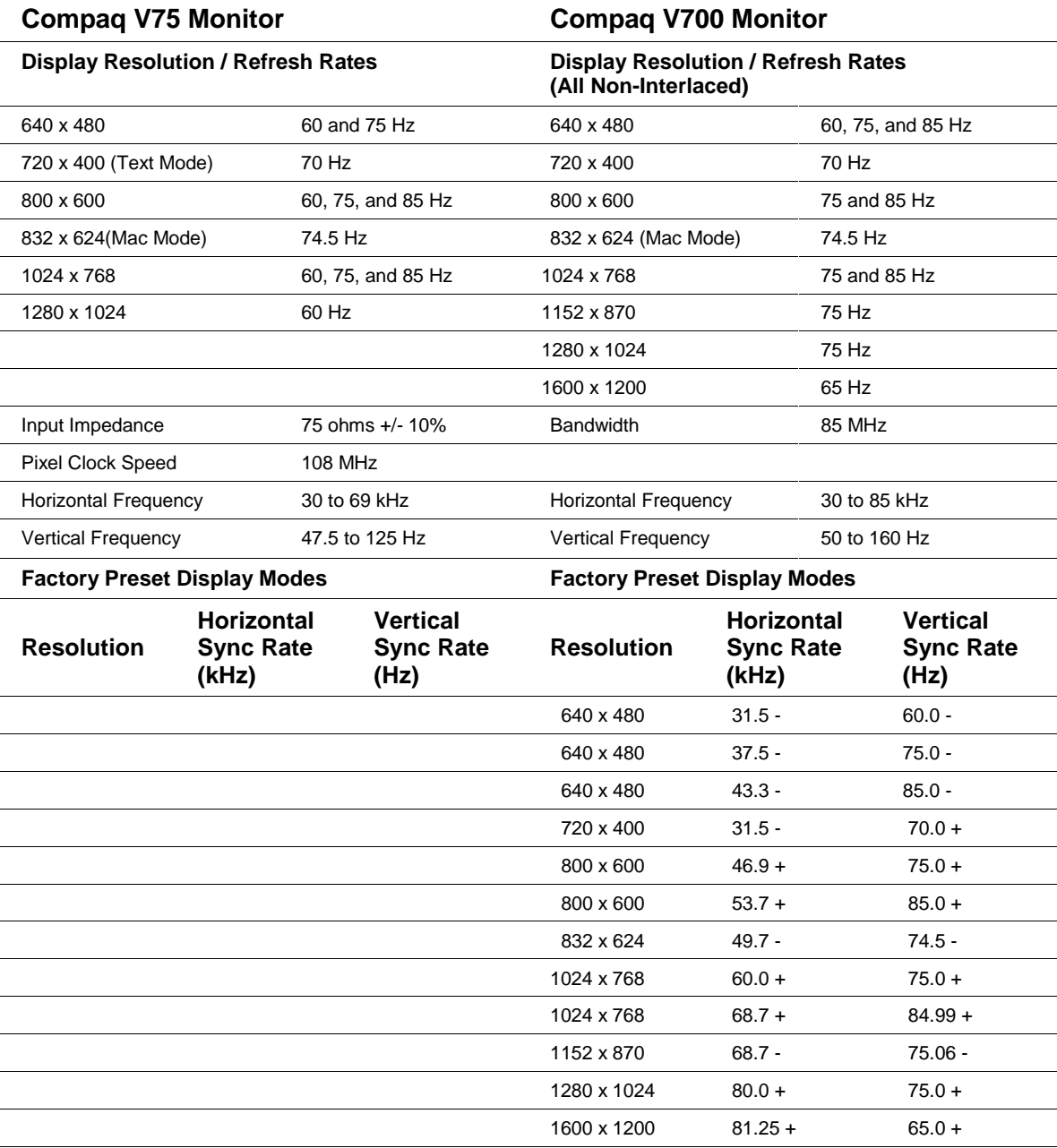

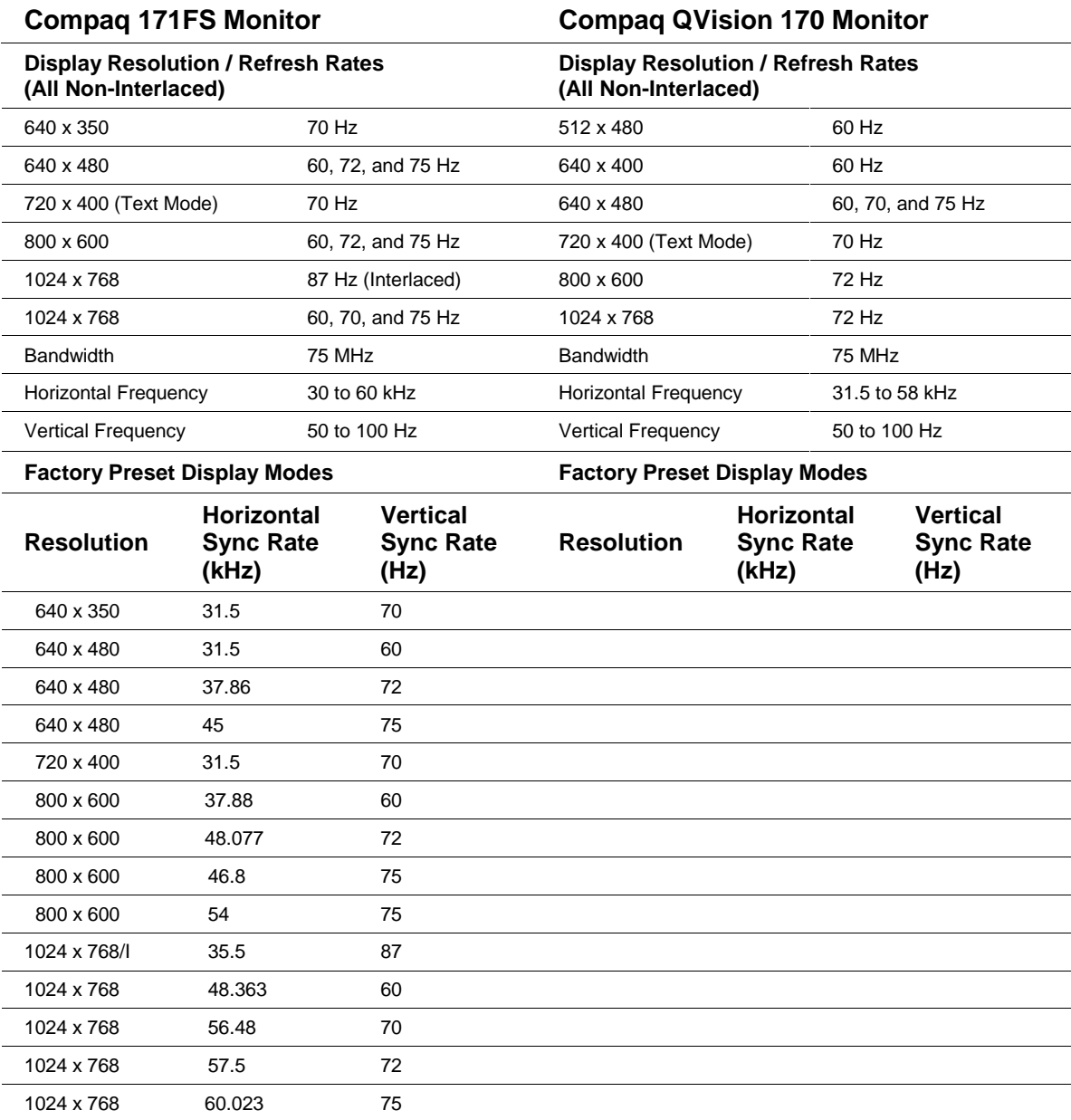

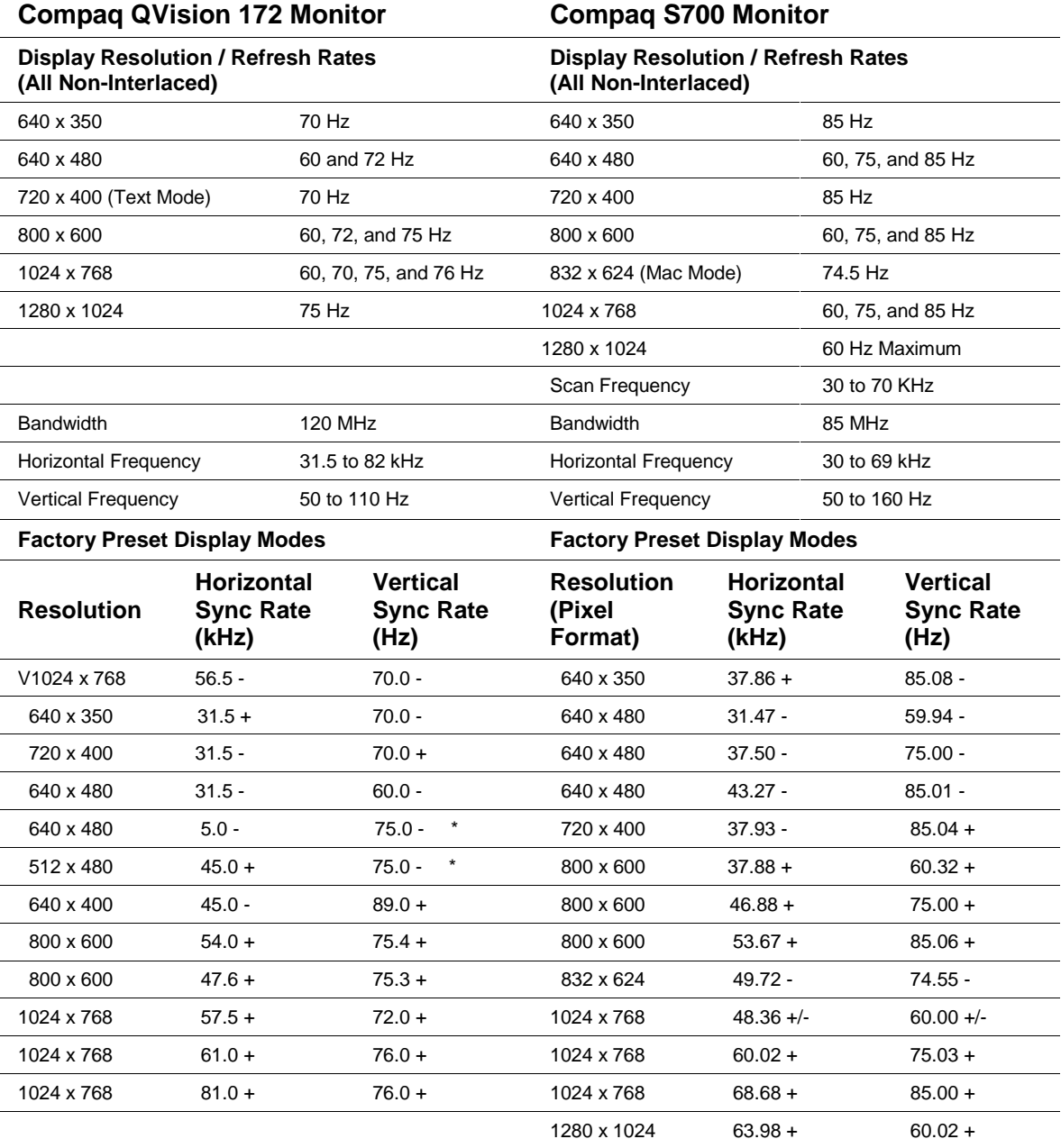

**Note**: \*The monitor will treat these two modes as the same pre-set mode. All adjustments made to one mode will affect the other mode.

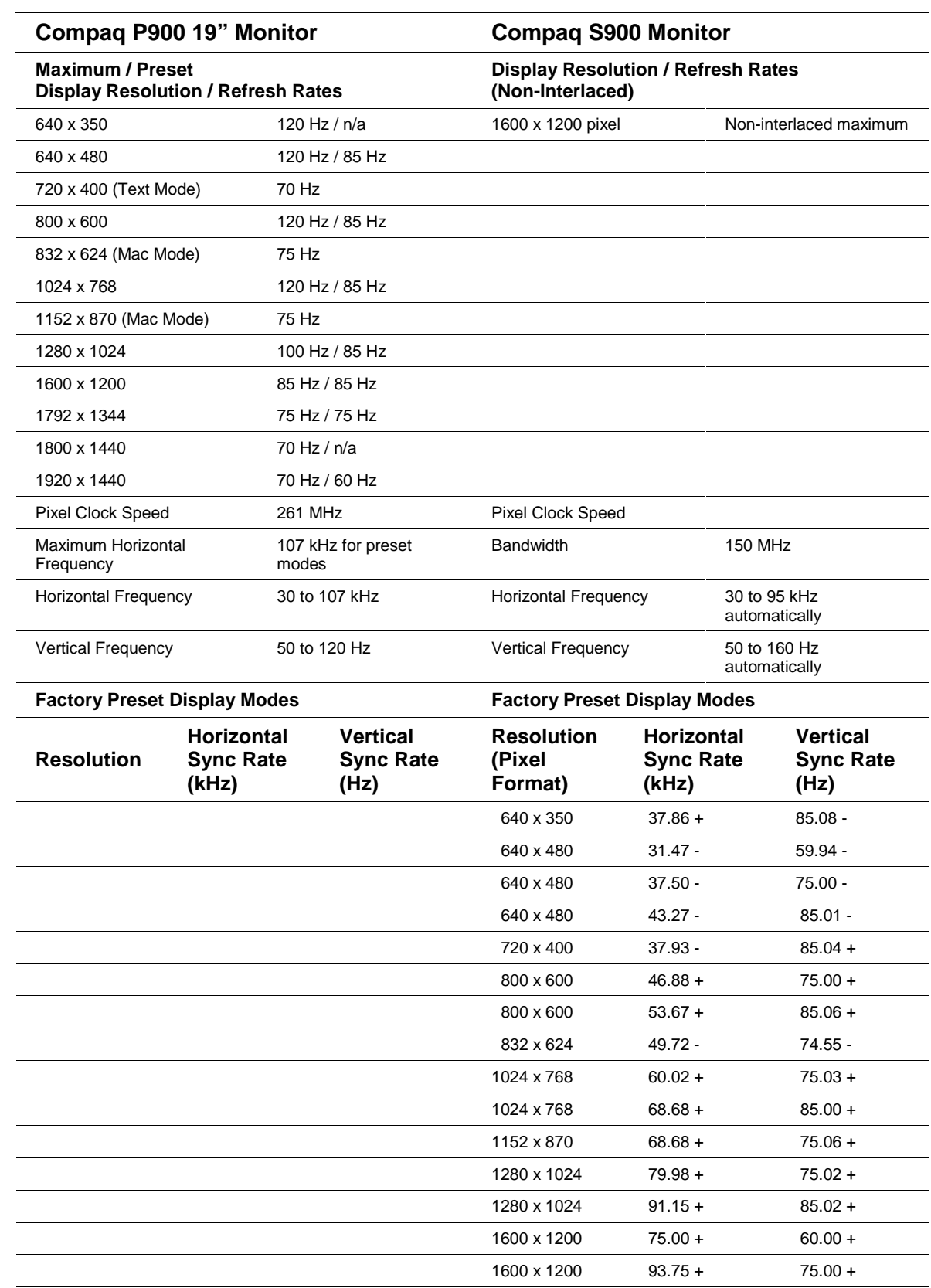

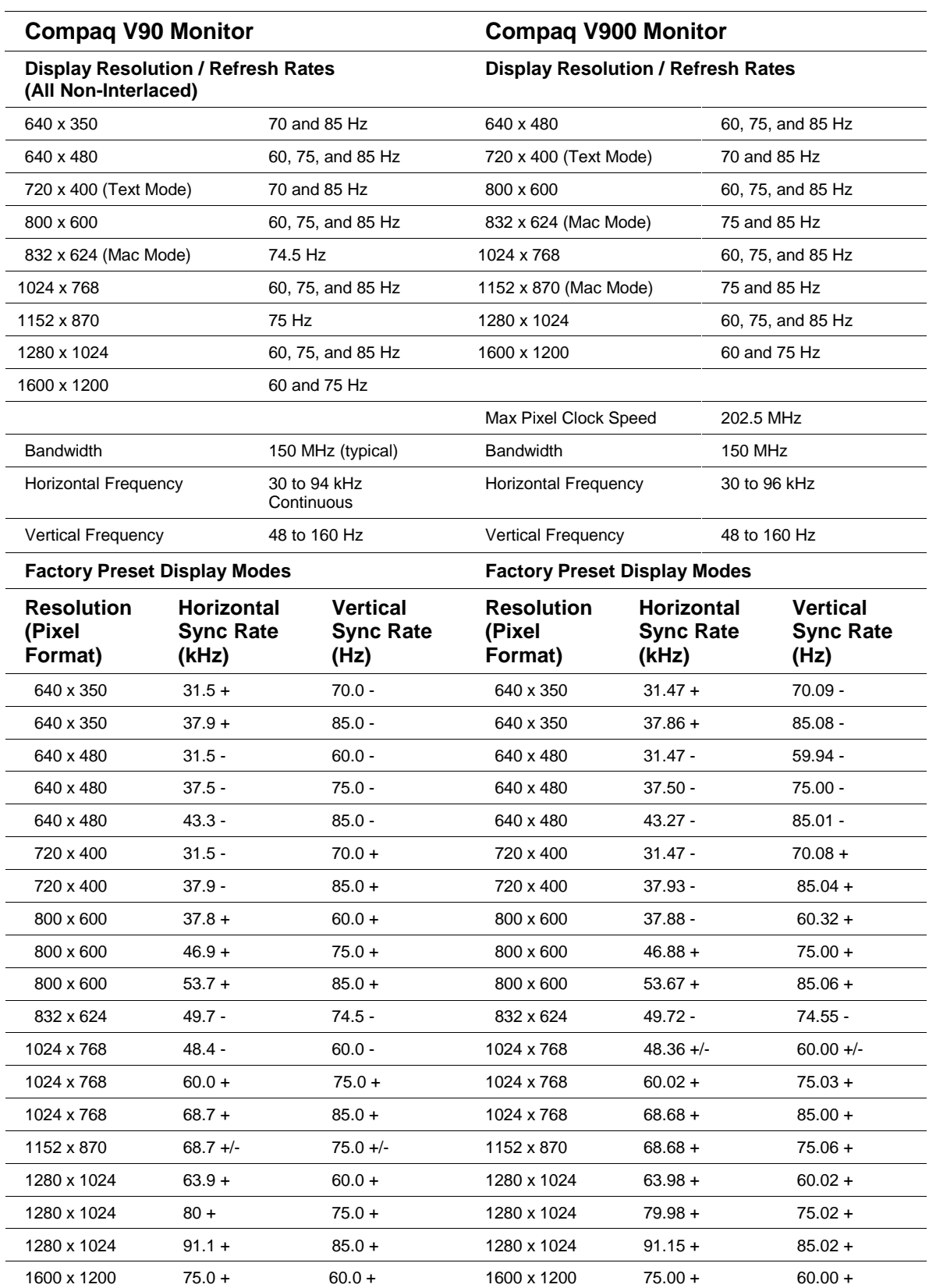

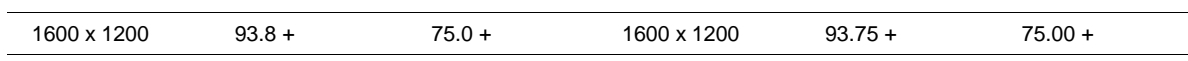

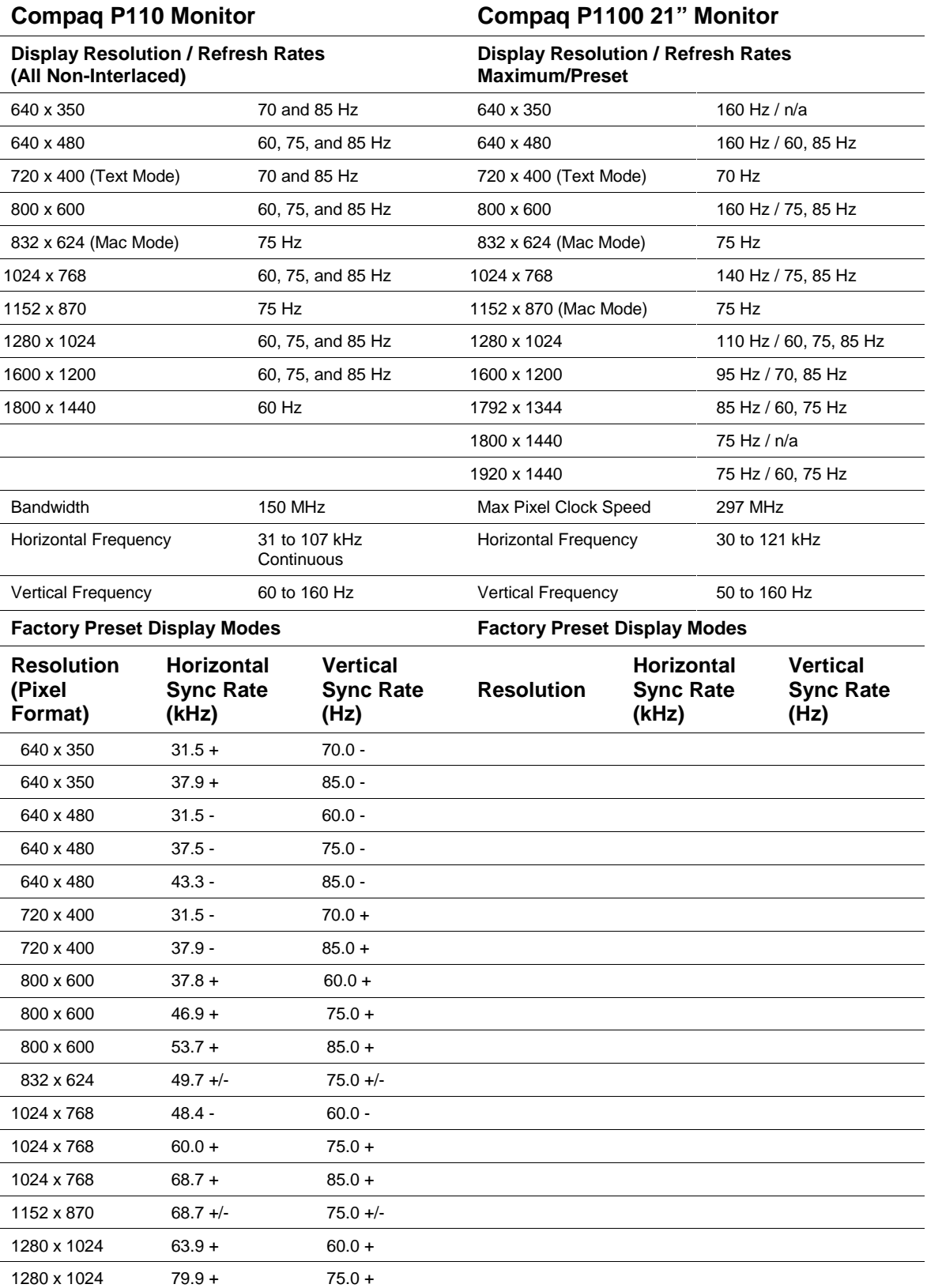

 $\overline{a}$  $\overline{a}$ 

 $\overline{\phantom{0}}$ 

L,

 $\overline{a}$ 

 $\equiv$ 

 $\overline{a}$ 

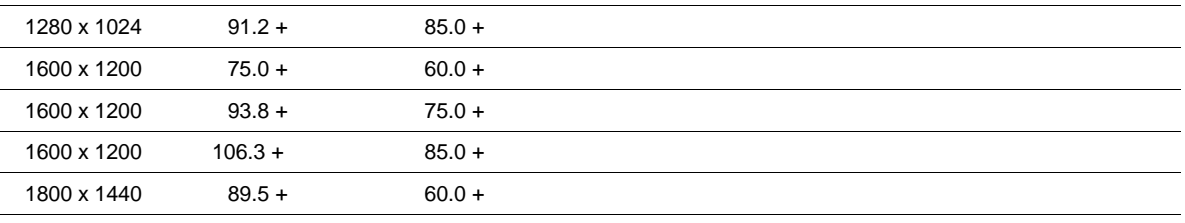

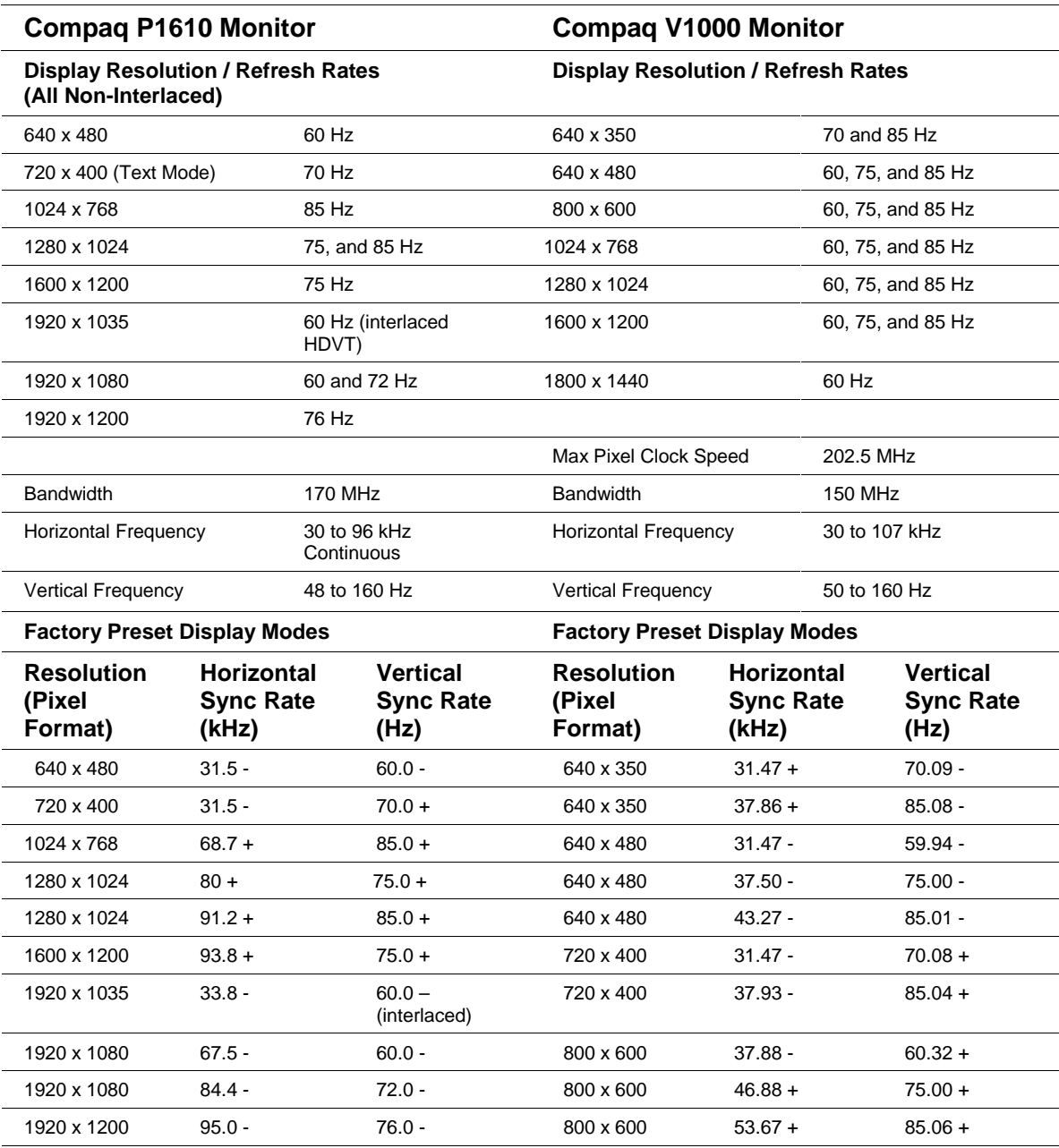

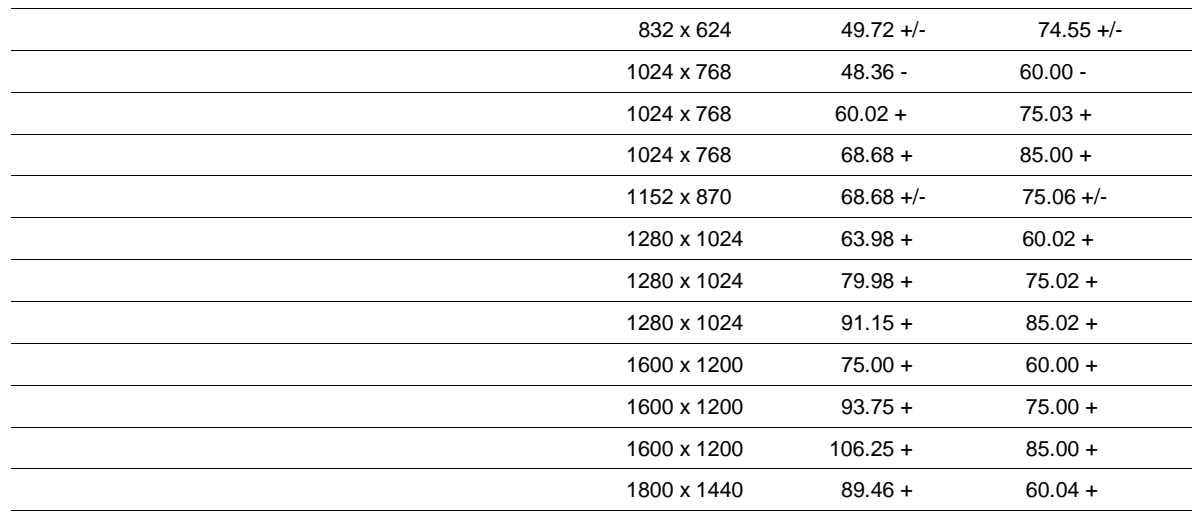

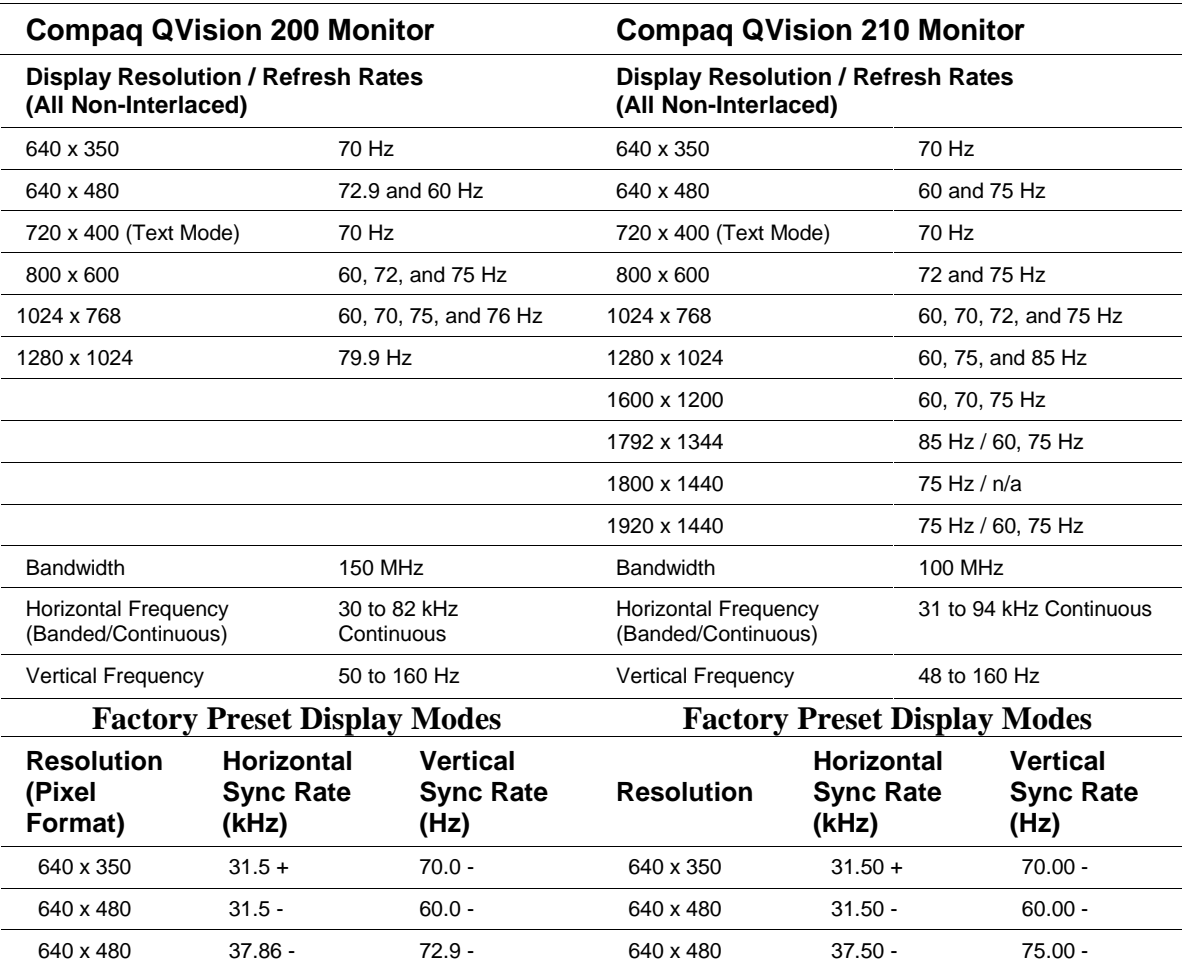

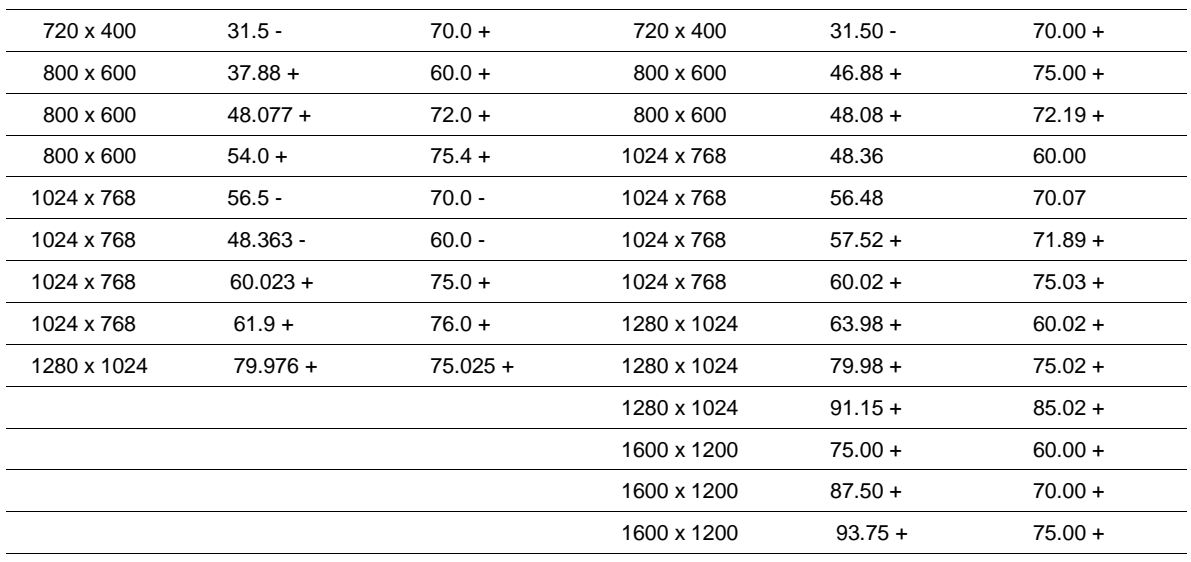

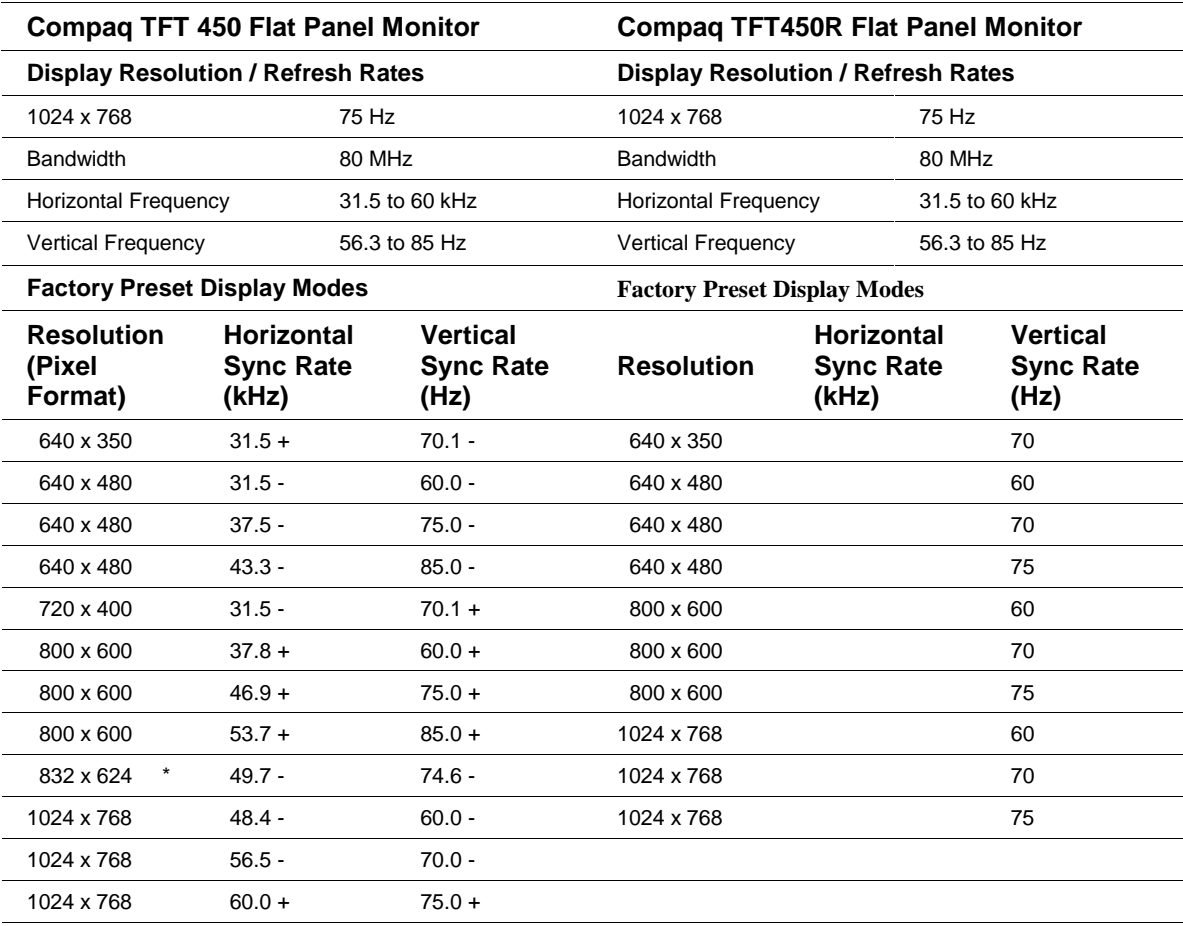

**Note**: \* Macintosh compatible.

The "+" and "-" indicators are the polarities of the vertical and horizontal sync signals coming from the PC video controller. The monitor's video recognition circuits utilize sync polarities to determine which preset mode to display.

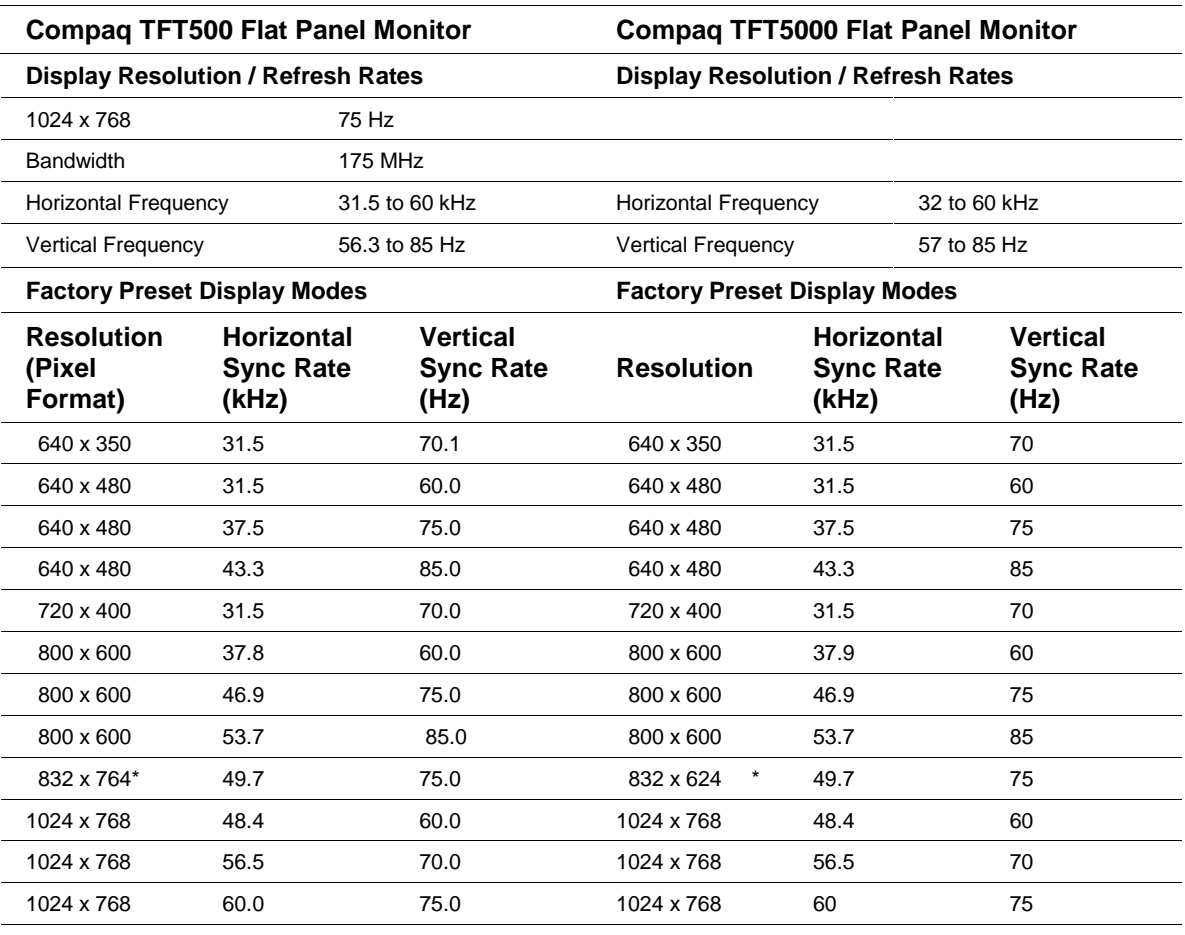

**Note**: \* Macintosh compatible.

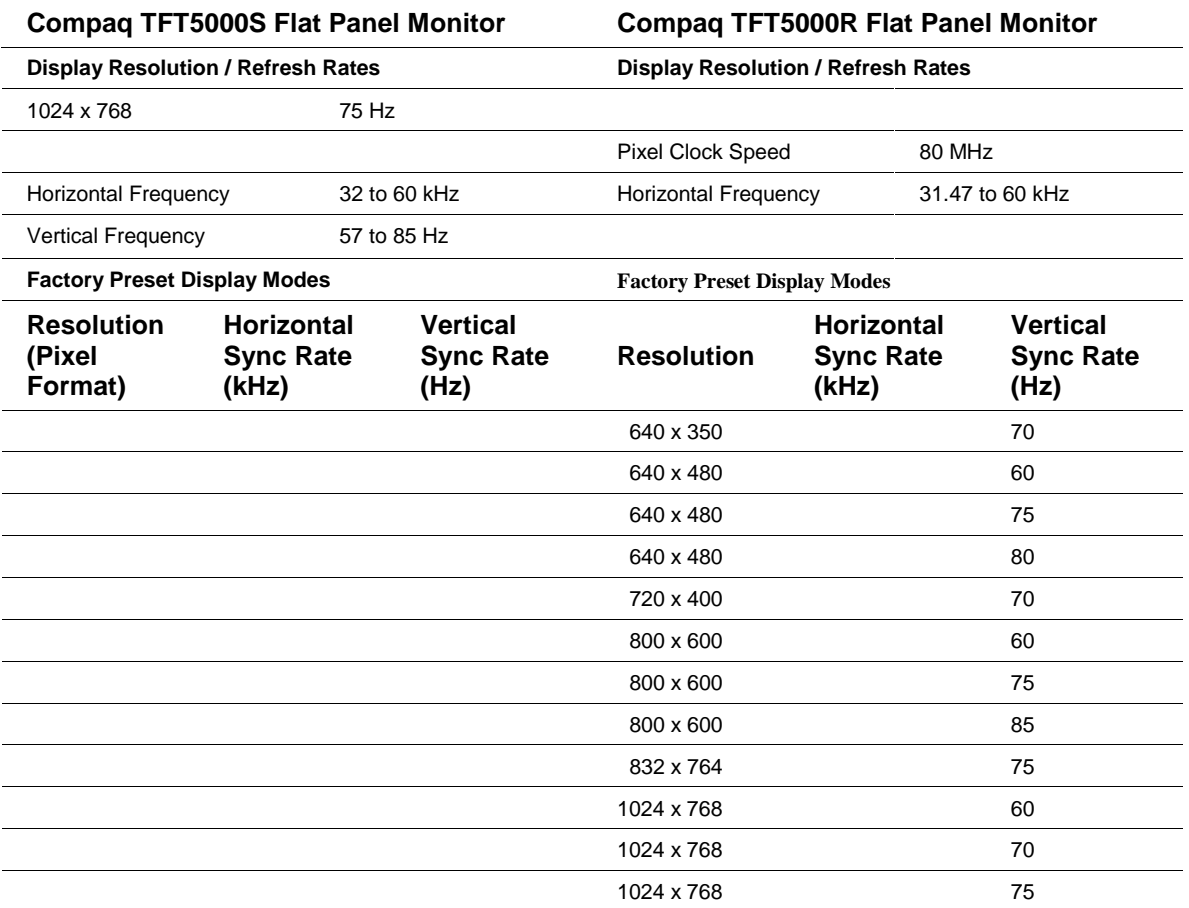

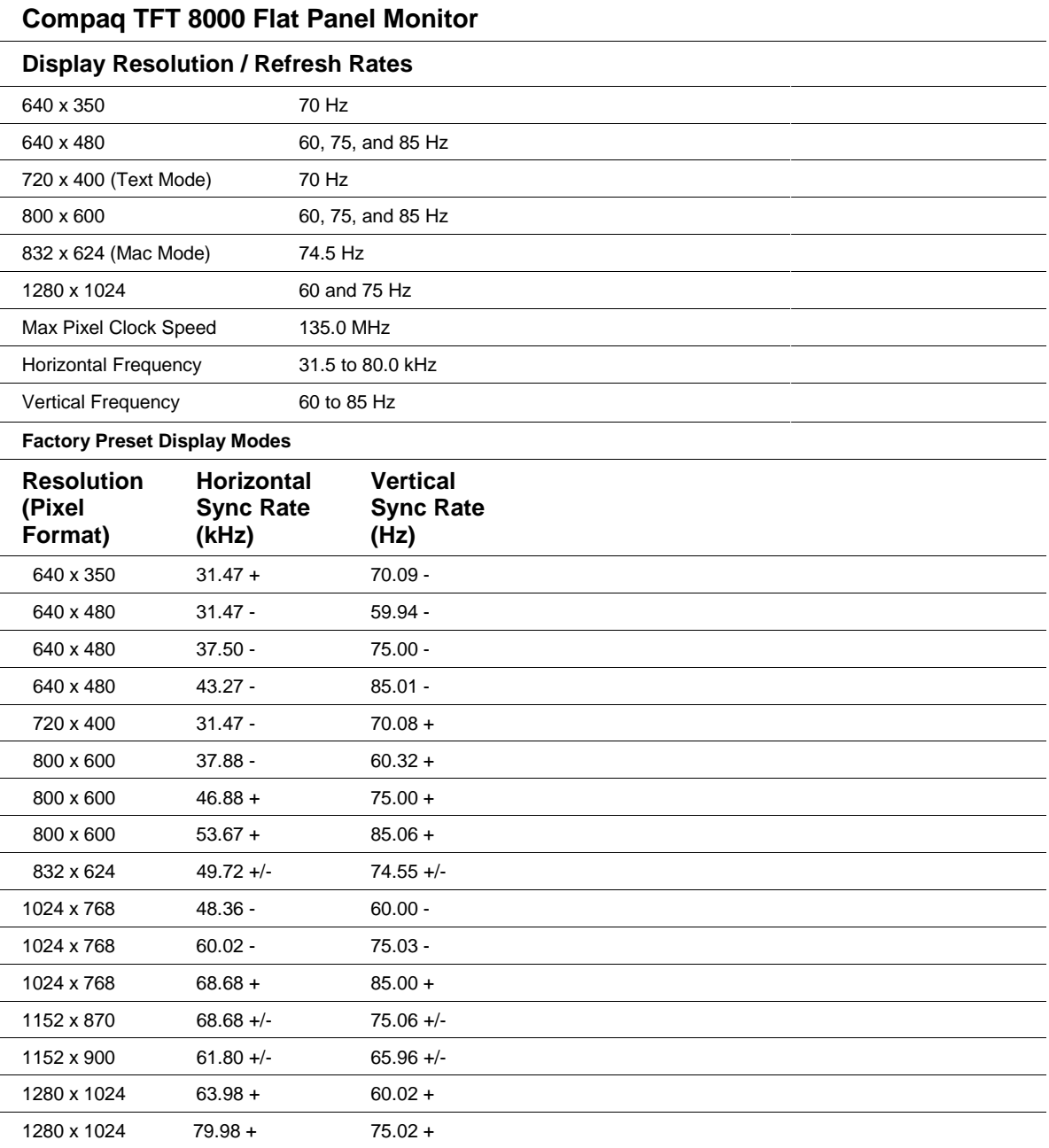

## <span id="page-44-0"></span>**Appendix C**

## **Compaq SMART-2 Array Controller Configuration on 2.0.36 Kernel**

If a *Compaq SMART-*2 *Array* controller is used, it must be set up during the *SmartStart* portion of the Linux installation using the following steps:

- 1. Be certain the System Configuration utility identifies the operating system as Unixware 7 on *ProLiant* server setups if you intend to use the array controller as a boot device. Some issues have arisen with the interrupt settings if other operating systems are configured for a Linux installation that boots from a *Compaq Array* controller. The operating system selection affects how the *Compaq Array* Configuration Utility sets up an array. Since the operating system selection is not a part of the *Prosignia* server configuration, this portion of the setup can be safely ignored.
- 2. When exiting the System Configuration utility, *SmartStart* will automatically invoke the *Compaq Array* Configuration Utility after the initial setup. Follow the instructions included in the utility to build a RAID-0, RAID-1, RAID-4 or RAID-5 array set and to create logical drives as desired. Be sure to save the configuration before rebooting. A wizard button will be at the end of the wizard-based configuration process and it allows you to save the configuration. Alternatively, you may select File…Save in the *Array* Configuration Utility, which is launched after completing the configuration through the wizard. When complete, exit from the utility.
- 3. The system will reboot to configure the hardware and install the system partition.
- 4. When completed, you will be prompted to either save the configuration and reboot, or to view or edit details. If you plan to boot from a *SMART*-2 *Array* controller, choose to view or edit details and scroll down to where the array controller appears in the hardware list. Be certain that the array controller's boot order is set first. A problem can arise if there are no bootable SCSI devices attached to one of the SCSI controllers on the Compaq server. Even though a bootable partition exists, connected to the array controller, bootstrapping will die if the SCSI controllers are set to boot before being connected to a bootable device (such as a disk drive).

SuSE 6.1 and Red Hat 6.0 support installation to the *Compaq RAID* controller; the following information does not apply to these distributions. Caldera and TurboLinux currently do not support installation to *RAID* devices (they look like /dev/ida/c0d0p1), for these distributions it is necessary to install the initial system to a SCSI device and move it to *RAID* after the fact. Since the driver is currently considered beta, this guide does not provide the details to do this, but an overview for advanced users is provided.

First, a custom kernel must be built to include *RAID* support. To do this, follow these steps:

- 1. Obtain the driver from http:/[/www.insync.net/~frantzc/cpqarray.html.](http://www.insync.net/~frantzc/cpqarray.html) Follow the instructions in the README file included with the *Smart*2 driver to patch the kernel.
- 2. Configure and build the custom kernel (be sure to include appropriate SCSI support as well since Linux will be copied from the SCSI partition to the *RAID* partition).
- 3. Once the custom kernel is correctly built, a LILO entry must be created for it. This LILO entry should still boot to the SCSI partition.
- 4. After the *RAID* custom kernel is successfully booted, you should patch and rebuild LILO.
- 5. Execute the *mkdev.ida* script to construct the *RAID* block devices.
- 6. Run fdisk to configure the *RAID* partitions (a pointer to a patch for fdisk is included in the information for the device driver – this patch is useful but not necessary). Be sure to run fdisk for the appropriate device explicitly. For instance, to run fdisk for the first array attached to the array controller, run

[root@cpqlnx lnxusr]# **fdisk /dev/ida/c0d0**

- 7. Create appropriate partitions.
- 8. Write these partitions to the partition table.
- 9. Exit fdisk.
- 10. Sync the system.
- 11. Reboot into the same custom kernel.

Note: Even if it is not necessary to reboot the system, it is recommended you reboot since it is the safest way to ensure that all partition tables are properly updated.

12. After rebooting, you can format the partition using mk2efs. For the first partition on the first array, do the following:

```
[root@cpqlnx lnxusr]# mke2fs /dev/ida/c0d0p1
```
Subsequent partitions take the form /dev/ida/c0d0p2, and so forth. Separate arrays might have the form /dev/ida/c0d1 or /dev/ida/c1d0, and they will include their respective partitions as created with fdisk. For additional parameters that can be used with mke2fs, consult the appropriate man pages.

Once a partition is formatted, it can be set up to boot Linux. First, the Linux system must be archive-copied to the array controller device. The easiest thing to do is to copy the entire system from the root to a single partition controlled by the array controller. Since it is necessary to mount the array controller device to do this, it is useful to do archive copies of each directory subordinate to the root individually:

```
[root@cpqlnx lnxusr]# mkdir /array
[root@cpqlnx lnxusr]# mount –t ext2 /dev/ida/c0d0p1 /array
[root@cpqlnx lnxusr]# cp –a /root /array
[root@cpqlnx lnxusr]# cp –a /etc /array
[root@cpqlnx lnxusr]# cp –a /usr /array
```
… for the remaining directories

Next, edit the /etc/fstab file that has been copied to the array controller (that is, /array/etc/fstab) so that the swap space (which can also be manually configured on the array controller using mkswap) and file systems are mounted appropriately. Finally, add a LILO entry for the array controller in /etc/lilo.conf, build and install the patched version of LILO that is array-controlleraware, and run the new version of LILO. Assuming the patched LILO is installed in /sbin,

```
[root@cpqlnx lnxusr]# /sbin/lilo
Added Linux *
Added Array
Added F10
```
Provided all preceding steps were performed properly, you can now boot into the new array partition.

There are other ways to use *RAID* without booting to it. For example, HTML data files can be moved to a *RAID* partition that has been mounted in an appropriate portion of the file system. Those procedures are beyond the scope of this Solution Guide.

## <span id="page-47-0"></span>**Glossary**

**A Availability** - Refers to the amount of time that an application is available to perform work, typically measured in percentage of uptime. **Array Controllers** – Add-on options for the *ProLiant* servers. **B Bootstrap** – The act of passing control over a computer to an operating system following system power-up. **C CPU** – Central Processing Unit **D E E-Commerce** – Electronic Commerce **F G GB** – Gigabytes **H I IDE** – Integrated Development Environment **IP** – Internet Protocol – The part of TCP/IP Protocol set that provides the routing mechanism. **J K L LILO** – Linux Loader **LISA** – The setup and configuration utility provided by Caldera Systems for their Linux distribution. **M Man pages** - Manual pages **MIB** – Management Information Base – Set of monitored items that management application and management agents use to monitor, analyze, and control the operation of managed devices. **MB** - Megabytes **N NIC** – Network Interface Card **O P Q R**

*RAID* – Redundant Array of Independent Disks

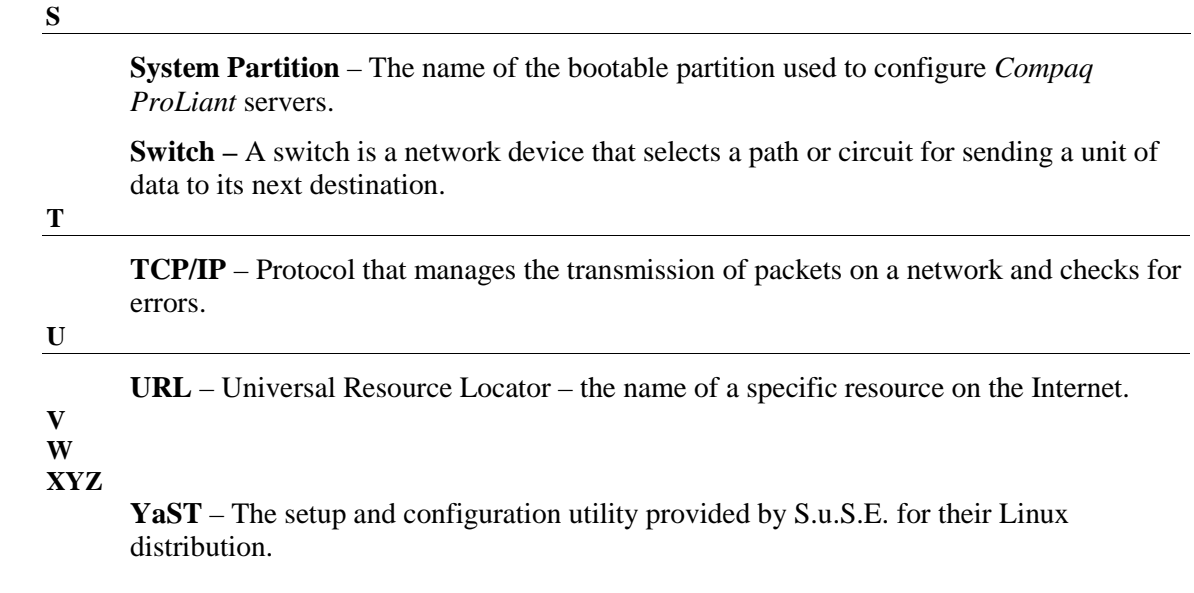